Univerzita Palackého v Olomouci Pedagogická fakulta Katedra matematiky

# Bakalářská práce Lucie Hartmannová

# Výuka školského matematického tématu "rovnice, nerovnice a jejich soustavy" s programem Wolfram Cloud

Olomouc 2022 vedoucí práce: doc. RNDr. Jitka Laitochová, CSc

Olomouc 2022

Čestné prohlášení

Prohlašuji, že jsem bakalářskou práci zpracovala samostatně a že jsem použila prameny uvedené v seznamu literatury.

V Olomouci dne 20. 6. 2022

......................................

Lucie Hartmannová

#### Poděkování

Ráda bych poděkovala své vedoucí práce, paní doc. RNDr. Jitce Laitochové, CSc, za cenné nápady, rady, připomínky a hlavně trpělivost. Dále bych chtěla poděkovat svému spolužákovi a kamarádovi Bc. Matějovi Serákovi za veškerou pomoc.

# Obsah

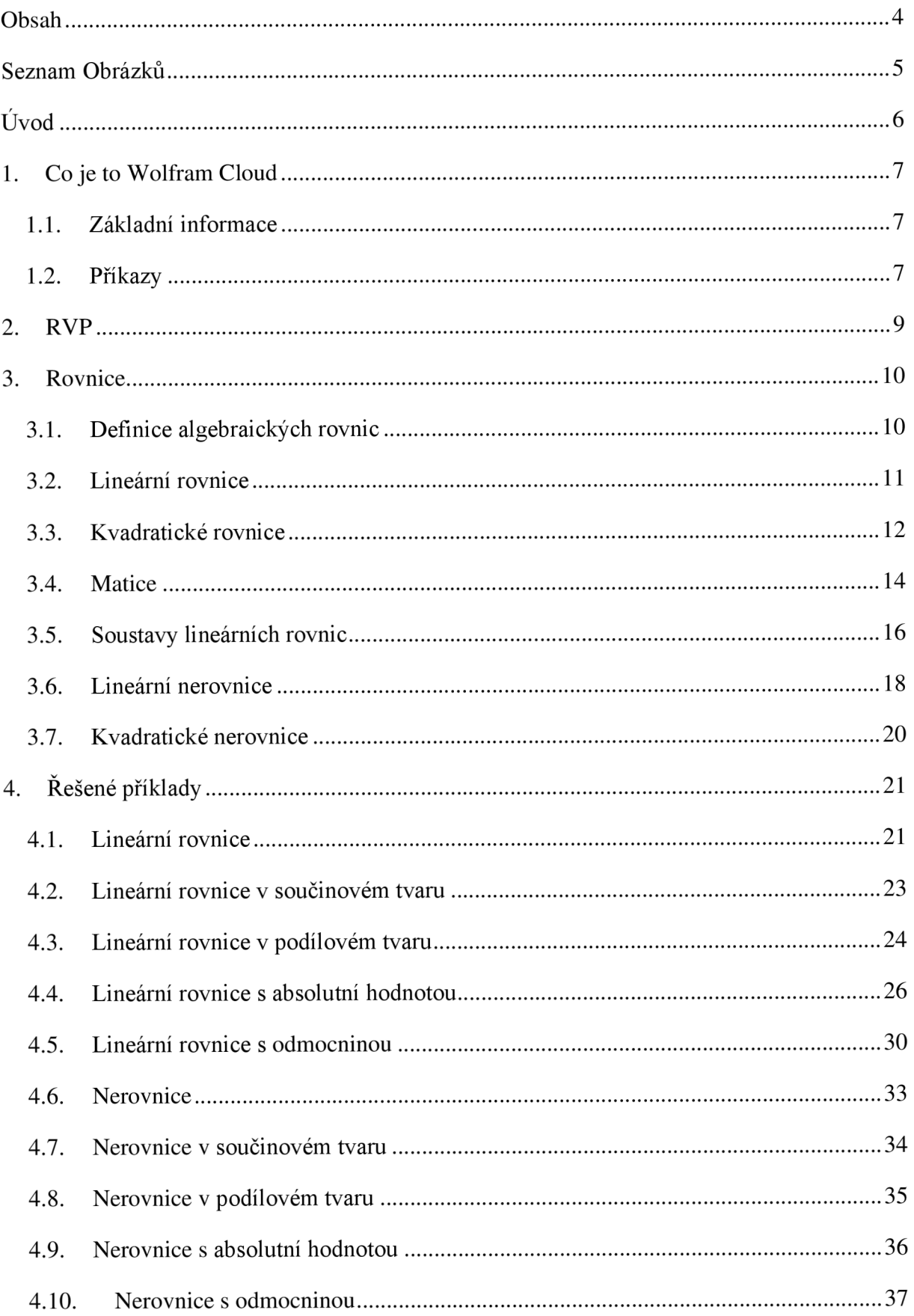

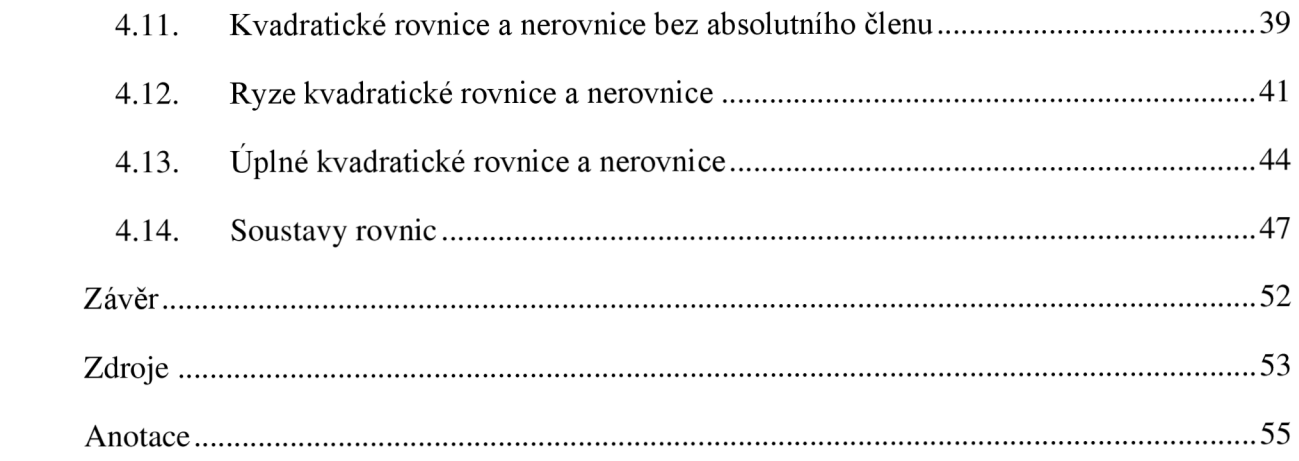

## Seznam Obrázků

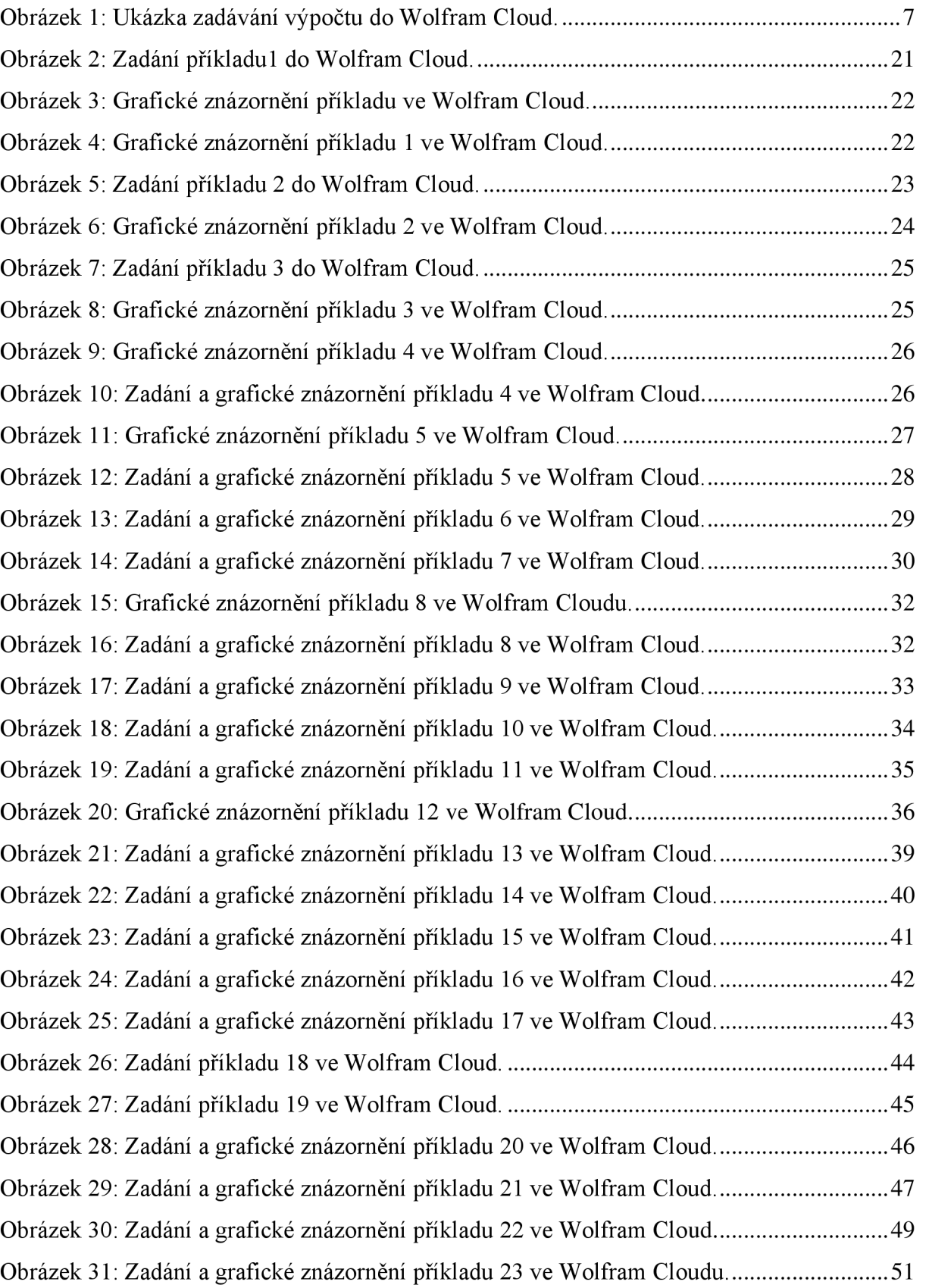

# Úvod

Tématem této bakalářské práce jsou rovnice, nerovnice a jejich soustavy. Práce je zaměřena na výuku daného tématu primárně na základní a sekundárně na střední škole. Proto se konkrétně zaměřuji na rovnice a nerovnice lineární a kvadratické, stejně jako i na jejich soustavy. Práce je rozdělena do dvou částí: teoretické a praktické.

V teoretické části se dozvíme, co je to program MATHEMATICA, odkud pochází, co umí, k čemu je dobrý a jak souvisí s aplikací Wolfram Alpha a webovou stránkou Wolfram Cloud. Dále se uvádí, jak se provádí základní úkony v programu, a následuje výpis použitých příkazu pro tuto práci.

Dále se pojednává o rámcových vzdělávacích programech pro žáky na druhém stupni základních škol a na gymnáziích a o tom, jak konkrétně je v nich téma rovnic, nerovnic a jejich soustav zakotveno.

Následující kapitola popisuje algebraické rovnice a jejich definice. Je rozdělena do několika podkapitol, kterými jsou: lineární rovnice, kvadratické rovnice, nerovnice, matice, soustavy rovnic. Každá podkapitola obsahuje popis toho, jak se téma dané podkapitoly vyskytuje v osnovách na základních a středních školách a do jaké míry je probíráno. V každé podkapitole nalezneme ukázkový příklad s komentářem. Komentáře k příkladům jsem se rozhodla do práce zařadit, protože z mých osobních zkušeností vím, jak je pro žáky problematické se vyjádřit, jak budou při výpočtu postupovat.

V praktické části se nachází řešené příklady pro jednotlivé typy daných podkapitol. Každý příklad je opatřen obrázkem, na němž je výstřižek z webové stánky Wolfram Cloud. Na obrázku je tedy znázorněno, jaký příkaz použít, aby nám Wolfram Cloud ukázal výsledek pro příslušný příklad. Stejně tak je ke každému příkladu dodán i obrázek s grafickým znázorněním, který jsem vytvořila ve Wolfram Cloud. U většiny příkladů nalezneme komentář, který popisuje, jak se vztahuje řešení příkladu k řešení příkladu z obrázku nebo taky popisuje dané kroky řešení, které mohou být někdy složité a případně chaotické.

Cílem této práce je zpracovat řešené příklady na téma rovnic, nerovnic a jejich soustav a ukázat jejich řešení ve Wolfram Cloud.

### 1. Co je to Wolfram Cloud

### 1.1. Základní informace

MATHEMATICA je počítačový program, jehož tvorbu zahájil Stephen Wolfram roku 1986. Dnes je program pod správou firmy Wolfram Research, která sídlí v americkém Champaign v Illinois, a je nadále vyvíjen týmem matematiků a programátorů. Program MATHEMATICA používá programovací jazyk Wolfram a je dostupný pro tři nejrozšířenější operační systémy -Microsoft Windows, Apple macOS a Linux. Skutečnost je taková, že je licencovaný a poměrně drahý, tudíž není pro širokou veřejnost dostupný. Nicméně jsou nám dostupné online verze tohoto programu, a to v podobě aplikace Wolfram Alpha a webové stránky Wolfram Cloud. Jejich volná dostupnost však omezila jejich schopnosti (Bouška, 2012, Wikipedia, 2022, Wolfram: Language & Systém, 2022).

MATHEMATICA/Wolfram Cloud je tedy program, který je určen pro provádění matematických výpočtů, numerických či symbolických. Je také možné pracovat s přibližnými hodnotami, maticemi, rovnicemi, komplexními čísly atd. Dále lze vytvářet grafy, tabulky, písemné texty i zvukové a animační výstupy. Vzhledem k velkému množství funkcí je program včetně všech jeho verzí dostupný pouze v angličtině. Je tedy dobré mít při práci s Wolframem slovník nebo překládač (Bouška, 2012).

### 1.2. Příkazy

Poté, co si založíme účet na stránce [wolframcloud.com,](http://wolframcloud.com) si otevřeme prázdný sešit, kam budeme psát naše výpočty. Základem je vědět, že pro spuštění výpočtu je třeba zmáčknout "Shift" + "Enter" nebo případně "Enter" na numerické klávesnici. Pro jednoduché výpočty jako sčítání, odčítání, násobení a dělení není potřeba psát žádný příkaz. Pokud již však chceme postup výpočtu specifikovat, je potřeba psát každý příkaz s velkým písmenem (např. Solve, FindFit) (Bouška, 2012).

 $ln[1]:= 2 + 3$ **Ont[1]= 5** 

*Obrázek 1: Ukázka zadávání výpočtu do Wolfram Cloud.* 

Na obrázku 1 můžeme vidět, jak vypadá zadávaní příkazu do Wolfram Cloudu. *In[l*7 je zkratka anglického slova "input" a označuje řádek vložení příkazu. Podle pořadí je pak označen číslem 1. Odpověď na náš příkaz se nachází v druhém řádku, který je označen *Out[l]* (z anglického "output") (Bouška, 2012).

V následujícím odstavci je výčet příkazů, které jsou v této práci použity, ajejich popis funkcí:

- **Solve[expr,vars,dom]** "solve" v překladu znamená "řešit" a tento příkaz hledá řešení rovnic i nerovnic, které dosazujeme na místo označené "expr" a které mezi sebou oddělujeme znakem "&&". Na místo označené "vars" vypíšeme do složených závorek veškeré proměnné, které se v rovnicích nacházejí. Pozici "dom" vypisovat nemusíme, ale použijeme ji v případě, že chceme rovnice řešit nad konkrétním číselným oborem (př. "Integers" – celá čísla, "Reals" – reálná čísla, "Complexes" – komplexní čísla).
- **Plot[f,{x,Xmin,Xmax}] "plot" lze v tomto případě přeložit jako "graf" a příkaz generuje** graf funkce f s proměnnou x od dolní hranice " $x_{min}$ " po horní hranici " $x_{max}$ ". Tedy čísly "x<sub>min</sub>", "x<sub>max</sub>" označujeme, kterou část grafu podle osy x chceme vykreslit.
- **NumberLinePlot** $\{v_1, v_2, ...\}$ ] již podle překladu "number line plot" (= graf číselné osy) je jasné, že tento příkaz generuje právě graf číselné osy. "v1", "v2", ... jsou jednotlivé body či intervaly, které chceme na dané ose zobrazit.
- **Interval[min,max]** představuje rozsah mezi hodnotami min a max.
- **Abs[z]** "abs" je zkratka z anglického "absolute value" a znamená "absolutní hodnota". Je tedy zřejmé, že příkaz ,,Abs[z]" nám generuje absolutní hodnotu z reálného nebo komplexního čísla *z.*
- **Reduce[expr,vars,dom]** "reduce" znamená "redukovat" a příkaz zjednodušuje výraz "expr" řešením rovnic nebo nerovnic pro proměnné "vars" a eliminuje kvantifikátory nad daným oborem čísel "dom".
- **ContourPlot** $[f_1 = g_1, f_2 = g_2, \ldots], \{ x, x_{\min}, x_{\max} \}, \{ y, y_{\min}, y_{\max} \}$  jak naznačuje překlad, příkaz generuje obrysový graf, ve kterém je znázorněno více funkcí  $(f_1, g_1, \ldots)$ pro proměnné x a y (Wolfram: Language & Systém, 2022).

### 2. RVP

Rámcový vzdělávací program je vydáván Ministerstvem školství, mládeže a tělovýchovy a zadává základní kostru učiva, které by se mělo na jednotlivých typech škol vyučovat. Dle těchto dokumentů si pak každá škola sestaví svůj školní vzdělávací program, který je ve výčtu učiva podrobnější. Aktuálně RVP prochází změnami, které však ještě nejsou platné, proto se budeme držet stávajícího RVP (NÚV, 2022).

V RVP pro Základní vzdělávání nalezneme rovnice zakotvené takto: "Žák matematizuje jednoduché reálné situace s využitím proměnných; určí hodnotu výrazu, sčítá a násobí mnohočleny, provádí rozklad mnohočlenu na součin pomocí vzorců a vytýkáním, formuluje a řeší reálnou situaci pomocí rovnic a jejich soustav, analyzuje a řeší jednoduché problémy, modeluje konkrétní situace, v nichž využívá matematický aparát v oboru celých a racionálních čísel." (RVP, 2017). Jedná se o učivo lineárních rovnic a soustav dvou lineárních rovnic se dvěma neznámými (RVP, 2017).

Pro vzdělávání na středních školách je možné zvolit několik různých RVP. Uvedeme tedy jeden příklad z RVP pro gymnázia: "Žák rozkládá mnohočleny na součin vytýkáním a užitím vzorců, aplikuje tuto dovednost při řešení rovnic a nerovnic, řeší lineární a kvadratické rovnice a nerovnice, řeší soustavy rovnic, v jednodušších případech diskutuje řešitelnost nebo počet řešení, rozlišuje ekvivalentní a neekvivalentní úpravy." (Balada, 2007). Přehled učiva o lineárních rovnicích, nerovnicích a jejich soustavách a kvadratických rovnicích (Balada, 2007).

### 3. Rovnice

### 3.1. Definice algebraických rovnic

Definice algebraických rovnic podle Emanovského vychází z rovnosti polynomů, tedy když  $g(x) = h(x)$ ,  $g(x)$ ,  $h(x) \in T[x]$ , kde T[x] je těleso všech polynomů, pak  $g(x) = h(x)$  nazveme algebraickou rovnicí. Znamená to tedy, že hledáme jistý prvek *a* z nadtělesa T' tělesa T, pro který platí, že po dosazení do obou polynomů *g(x), h(x),* dávají tyto polynomy stejný prvek *g(a) =h(a)e* T'. Každé takovéto hledaní nazveme řešením algebraické rovnice o jedné neznámé *x* nad tělesem T a každý prvek  $a \in T^*$  s danou vlastností budeme nazývat řešením algebraické rovnice. Prvek *a* e T' je řešením rovnice *g(x) = h(x)* právě tehdy, když je kořenem polynomu  $f(x) = 0$ , která je ekvivalentní s původní rovnicí, platí-li  $f(x) = g(x) - h(x)$ .

Emanovský říká, že stupeň rovnice je totožný se stupněm polynomu. Algebraické rovnice prvního stupně nazýváme lineárními a algebraické rovnice druhého stupně kvadratickými.

Kromě algebraických rovnic existují i rovnice nealgebraické neboli transcendentní, jako jsou například rovnice exponenciální, logaritmické, goniometrické atd. (Emanovský, 2002).

V učebnici pro střední školy je definice velmi podobná, ale přesto je poněkud zjednodušená a používá jinou terminologii. Například namísto slova "polynomy" používají termín výrazy, které jsou přímo označeny jako levá a pravá strana rovnice. Dále pak místo tělesa řešíme rovnici v číselném oboru, podmnožina v níž j sou oba výrazy definovány je definičním oborem rovnice a číselný obor, v němž hledáme řešení rovnice, je oborem řešení rovnice. Rovněž zde nalezneme popis postupu řešení, výpis ekvivalentních a důsledkových úprav a také, kdy a jak provádět zkoušku (Polák, 2008).

V učebnicích pro základní školu se sice dozvíme o levé a pravé straně rovnice, neznámé, podmínkách a kořenech, nicméně nelze hovořit o definici. Jedná se spíše o vysvětlení potřebné terminologie k výpočtům. Celé chápaní rovnic je tedy žákům na základní škole představeno přímo na příkladech (Odvárko, 2000).

### 3.2. Lineární rovnice

Jak již bylo zmíněno, algebraická rovnice prvního stupně se nazývá lineární. Pro každou lineární rovnici nad tělesem T ve tvaru  $ax + b = 0$ , kde  $a, b \in T$ ,  $a \ne 0$ , platí, že má právě jedno řešení v tělese T. Jestliže c je kořenem rovnice, pak  $c = -\frac{b}{a} \epsilon$  T. (Emanovský, 2002)

Další možnosti řešení jsou, že rovnice má nekonečně mnoho řešení, když *a = b = 0.* Anebo také nemusí mít žádné řešení, a to v případě, kdy  $a = 0$ ,  $b \neq 0$ . (Polák, 2008)

**Příklad A:** Řešte rovnici  $5x + 1 = 2x + 7$  v R.

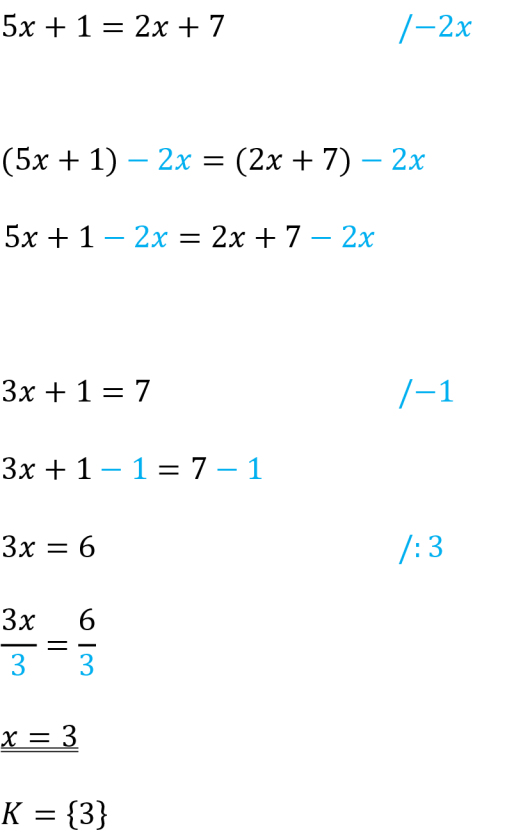

Rovnici chceme upravit tak, aby na levé straně rovnice byly všechny členy rovnice s neznámou a na pravé straně všechny členy bez neznámé. Proto od obou stran rovnice *5x +* **1 —** *2x = 2x + 7 — 2x* odečteme *2x.* 

Pak od obou rovnic odečteme 1.

*3x* **+ 1 - 1 = 7 - 1** Celou rovnici nakonec vydělíme 3.

Výsledek zapíšeme jako množinu K kořenů rovnice.

#### 3.3. Kvadratické rovnice

Kvadratická rovnice je algebraickou rovnici druhého stupně nad tělesem T ve tvaru  $ax^2 + bx + c = 0$ , kde *a*, *b*,  $c \in T$ ,  $a \neq 0$ . Každá kvadratická rovnice má řešení v tělese  $T(\sqrt{b^2-4ac})$  ve tvaru

$$
x_{1,2} = \frac{-b \pm \sqrt{D}}{2a}.\tag{1}
$$

Prvek *D* z tělesa T, definovaný jako *D = b<sup>2</sup>*  **—** 4ac, se nazývá diskriminant kvadratické rovnice. Podle diskriminantu můžeme poznat, zda-li má rovnice dvě různá řešení, a to když D  $\neq$  0, nebo má jedno dvojnásobné řešení, když D = 0. Jestliže jsou koeficienty kvadratické rovnice z tělesa reálných čísel, pak z diskriminantu můžeme poznat jestli má rovnice dvě různá reálná řešení ( $D > 0$ ), jedno dvojnásobné řešení ( $D = 0$ ) nebo dvě různá imaginární řešení ( $D <$ 0). Jsou-li řešením rovnice dvě různá imaginární řešení, pak se jedná o čísla komplexně sdružená (Emanovský, 2002).

Informacemi z učebnice pro střední školy doplníme stávající odborný popis kvadratické rovnice. Rovnici ve tvaru  $ax^2 + bx + c = 0$  nazýváme kvadratickým trojčlenem, kde  $ax^2$  je kvadratický člen, *bx* je lineární člen a c je absolutní člen. Kvadratickou rovnici můžeme dále specifikovat na rovnici bez absolutního členu, kdy  $c = 0$ , pak má rovnice tvar  $ax^2 + bx = 0$ . A na rovnici ryze kvadratickou, když  $b = 0$  a tedy  $ax^2 + c = 0$ . Dále specifikujeme normovaný tvar kvadratické rovnice, který je  $x^2 + px + q = 0$ . Když máme rovnici v normovaném tvaru, *b c*  můžeme nalézt řešení rovnice skrze Vietovy vzorce: *x<sup>x</sup> + x<sup>2</sup> = — - = —p, x<sup>1</sup> • x<sup>2</sup> = - = q* 

Na základní škole se žáci s kvadratickou rovnicí setkají jen velmi okrajově, konkrétně s kvadratickou rovnicí bez lineárního členu nebo bez absolutního členu. Takovéto rovnice se pak jednodušeji řeší tak, že se rozloží na součin činitelů *a • b* = 0, kde se zákonitě *a,* nebo *b*  musí rovnat nule. Rovnice bez inieárního členu se upraví podle vzorce  $A^2 = B^2 - (A - B)^2$  $(A + B)$  do tvaru  $x^2 + \frac{1}{x} = (x_1 - \frac{1}{x}) \cdot (x_2 + \frac{1}{x})$ , kde  $\frac{1}{x} > 0$ ,  $a \neq 0$ . Je tedy zřejmé, že žáci na základní škole tento druh rovnice umí vyřešit pouze v případě, že *c <* 0. Rovnice bez absolutního členu se jednoduše upraví tak, že se z obou členů rovnice vytkne *x* do tvaru  $x^{2} + \frac{b}{a}x = x \cdot (x + \frac{b}{a}).$ 

**Příklad B:** Řešte rovnici  $3x^2 + x - 2 = 0$  v  $\mathbb{R}$ .

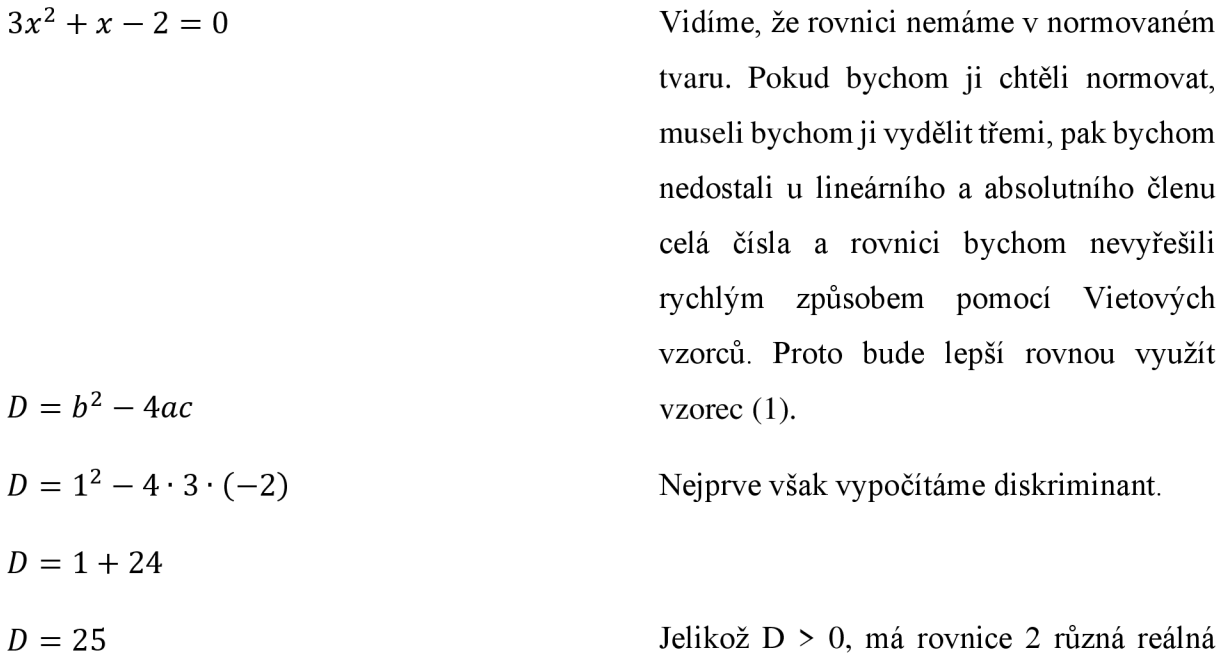

řešení.

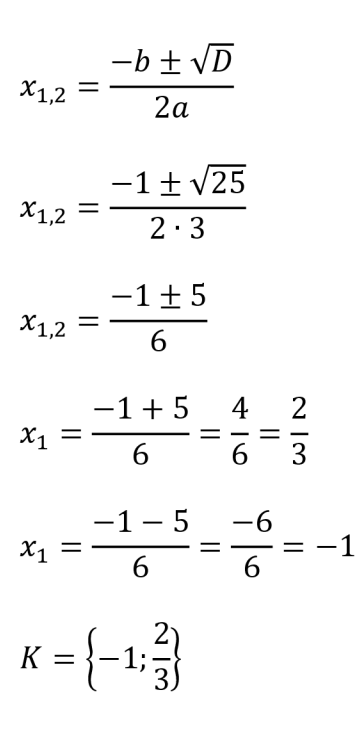

Dále dosadíme diskriminant do vzorce (1).

 $K = \left\{-1, \frac{2}{3}\right\}$  Nakonec zapíšeme řešení ve tvaru množiny *4* K kořenů rovnice.

#### 3.4. Matice

Matice nejsou zařazeny do výuky žáků na základní ani střední škole. Nicméně toto téma je základem pro definici soustav lineárních rovnic a někteří učitelé na středních školách žáky s maticemi seznámí, protože se jedná o jednu z metod jejich řešení. Nebudeme tedy uvádět žádné náročné definice matic, ale předvedeme si, jak vypadají, a taky základní princip jejich řešení.

Matice je algebraický číselný útvar, kde jsou čísla uspořádána do řádků m a sloupců *n,* přičemž  $m$  a n jsou přirozená čísla, takto:

$$
M = \begin{pmatrix} a_{11} & \dots & a_{1n} \\ \vdots & \ddots & \vdots \\ a_{m1} & \dots & a_{mn} \end{pmatrix}.
$$

Každý řádek představuje jednotlivou rovnici a každé číslo *a* je koeficient příslušné neznámé. Pravidla pro počítání s maticemi:

- pořadí řádků v *M* lze libovolně měnit,
- každý řádek v  $M$  je možné vynásobit libovolným nenulovým číslem,
- každý řádek v M je možné sečíst s jiným libovolným řádem v *M.*

Pravidla pro počítání s maticemi potřebujeme k tomu, abychom matici soustavy upravili do tvaru, ve kterém jsou všechny prvky pod hlavní diagonálou<sup>1</sup> nulové. Takovému tvaru matice se říká horní trojúhelníková. Úprava do horní trojúhelníkové matice nám velmi pomůže při výpočtu, avšak pokud matici soustavy upravíme na matici jednotkovou<sup>2</sup>, zjistíme, že v posledním sloupci nalezneme uspořádanou n-tici, která je kořenem soustavy rovnic. Během úprav matic nepíšeme mezi maticemi znaménko "rovná se", protože matice se sobě rovnají jen tehdy, mají-li stejný tvar a jsou-li čísla jsou na stejných pozicích shodná. Proto namísto znaménka "rovná se" používáme symbol pro podobnost ~ (Emanovský, 2002, Kořínek, 1956).

<sup>&</sup>lt;sup>1</sup> Hlavní diagonála jsou prvky matice, jejíž oba indexy mají stejné číslo  $(a_{11}, a_{22}, a_{33}, ...)$ .

 $^2$  Matice jednotková má takový tvar, že prvky na hlavní diagonále jsou jedničky a všechny ostatní prvky jsou nuly.

 $(2 \t1 \t4)$ **Příklad C:** Upravte matici  $\begin{bmatrix} 1 & 2 & 3 \end{bmatrix}$  na horní trojúhelníkový tvar. \9 0 3/

> Prvky prvního řádku (dále jen "první řádek") zaměníme s prvky řádku druhého a zbytek prvků opíšeme (dále jen ZPO).

První řádek vynásobíme -2 a ZPO.

První řádek sečteme s druhým a výsledek napíšeme do druhého řádku, ZPO.

První řádek vydělíme -2, ZPO.

První řádek vynásobíme -9, ZPO.

třetího řádku, ZPO. První řádek sečteme se třetím a výsledek napíšeme do

řádek vydělíme 6. První řádek vydělíme -9, druhý řádek vydělíme -1 a třetí

Sečteme druhý a třetí řádek a výsledek napíšeme do třetího řádku, ZPO.

Tento tvar matice je náš hledaný horní trojúhelníkový, avšak pro větší eleganci třetí řádek ještě můžeme vydělit -2.

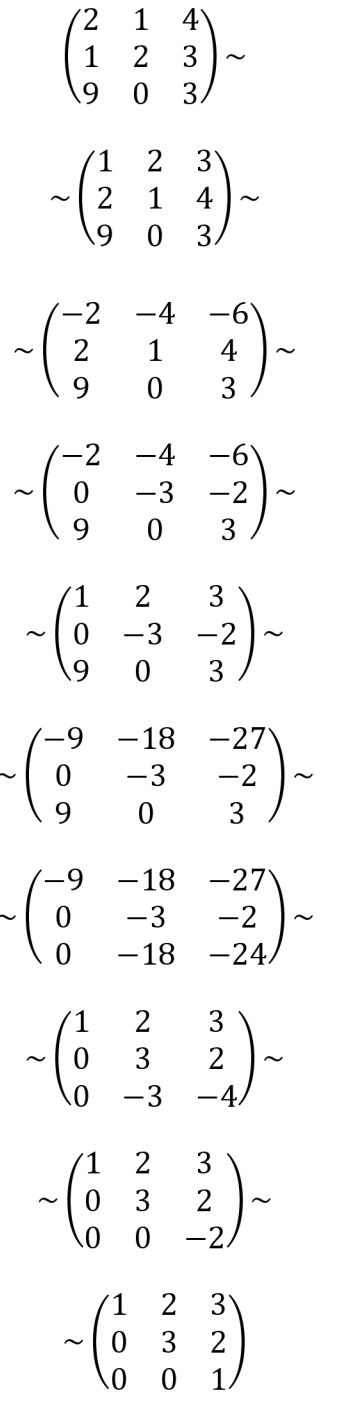

### 3.5. Soustavy lineárních rovnic

Soustava m lineárních rovnic o *n* neznámých s koeficienty v tělese *T* se zapisuje obecně ve tvaru:

$$
a_{11}x_1 + a_{12}x_2 + \dots + a_{1n}x_n = c_1
$$
  
\n
$$
a_{21}x_1 + a_{22}x_2 + \dots + a_{2n}x_n = c_2
$$
  
\n...  
\n
$$
a_{m1}x_1 + a_{m2}x_2 + \dots + a_{mn}x_n = c_m.
$$

Takovou soustavu rovnic můžeme řešit pomocí matice. Chceme-li vytvořit ze soustavy rovnic matici, získáme buď rozšířenou matici soustavy, nebo matici soustavy ve tvaru *M.* Navzájem se liší tím, že do rozšířené matice soustavy jsou přidány absolutní členy soustavy (prvky  $c_1, c_2, \cdots, c_m$ ), též nazývané pravé strany soustavy. Rozšířená matice soustavy má tvar:

$$
M' = \begin{pmatrix} a_{11} & \dots & a_{1n} & c_1 \\ \dots & \dots & \dots & c_n \\ a_{m1} & \dots & a_{mn} & c_m \end{pmatrix}
$$

(Kořínek, 1956).

Se soustavami rovnic se žáci poprvé setkají už na základní škole a podle učebnice od Odvárka a Kadečka z roku 2000 se rovnou seznámí se třemi metodami řešení jednoduchých soustav. Uvedené metody jsou: sčítací, dosazovací a srovnávací. Na středních školách je pak toto téma prohlubováno a žáci mají možnost se setkat i s grafickým řešením těchto soustav.

**Příklad D:** Řešte soustavu lineárních rovnic  $y = x + 2$ ,  $y = -x + 4$  v R.

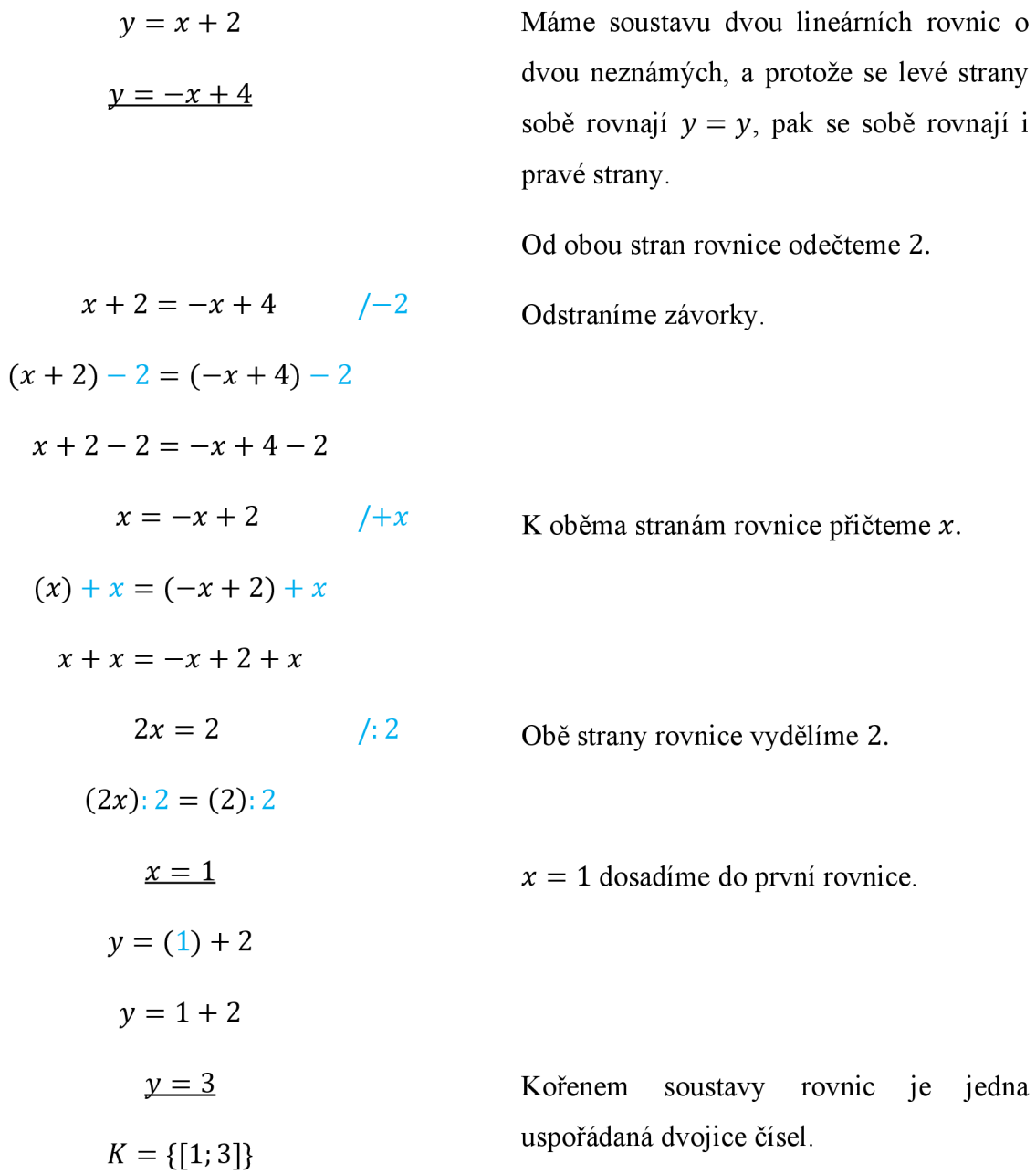

### 3.6. Lineární nerovnice

Nerovnosti jsou matematické úkony, které používají symboly pro vyjádření uspořádaní matematických objektů. Jedná se o symboly: <, >, <, >. Pokud v lineární rovnici nahradíme znaménko "rovná se" jedním ze znamének nerovnosti, pak vytvoříme lineární nerovnici, která může být ve tvaru:  $ax + b < 0$ ,  $ax + b > 0$ ,  $ax + b \le 0$ ,  $ax + b \ge 0$ . Řešením nerovnice může být bod, ale obvykle je to interval. Řešení nerovnic v oboru reálných čísel je přehledně zpracováno do tabulky A. (Charvát & spol., 1971, Polák, 2008)

|       | $ax + b > 0$       | $ax + b \geq 0$       | $ax + b \leq 0$                                                                                                    | $ax + b < 0$       |
|-------|--------------------|-----------------------|----------------------------------------------------------------------------------------------------|--------------------|
|       | $ax > -b$          | $ax \geq -b$          | $ax \leq -b$                                                                                                    | $ax < -b$          |
|       | $x > -\frac{b}{a}$ | $x \geq -\frac{b}{a}$ | $x \leq -\frac{b}{a}$                                                                                                    | $x < -\frac{b}{a}$ |
| a > 0 |                    |                       | $K = \left(-\frac{b}{a}; \infty\right)$ $K = \left(-\frac{b}{a}; \infty\right)$ $K = \left(-\infty; -\frac{b}{a}\right)$ $K = \left(-\infty; -\frac{b}{a}\right)$          |                    |
| a < 0 |                    |                       | $K = \left(-\infty; -\frac{b}{a}\right) \mid K = \left(-\infty; -\frac{b}{a}\right) \mid K = \left(-\frac{b}{a}; \infty\right) \mid K = \left(-\frac{b}{a}; \infty\right)$ |                    |
|       |                    |                       |                                                                                                    |                    |

*Tabulka 1: Řešení nerovnic podle hodnoty koeficientu a.* 

Pokud *a* = 0, pak nastanou případy jako: *b >* 0, *b >* 0, *b <* 0, *b <* 0. V těchto případech rozhoduje hodnota koeficientu *b*, zdali je pro  $x \in \mathbb{R}$ ,  $K = \mathbb{R}$  nebo  $K = \phi$ . (Polák, 2008)

**Příklad E:** Řešte nerovnici  $6 - 5x > 2 - x \vee \mathbb{R}$ .

$$
6 - 5x > 2 - x
$$
U nerovnice stejně jako u rovnice chceme,   
aby na levé straně byly všechny členy   
s neznámou a na pravé straně všechny bez   
neznámé, a proto od obou stran nerovnice   
odečteme číslo 6.  

$$
(6 - 5x) - 6 > (2 - x) - 6
$$
 Pak odstraníme závorky.  

$$
6 - 5x - 6 > 2 - x - 6
$$
Daíle k oběma stranám nerovnice přičtem   
neznámou x.  

$$
(-5x) + x > (-4 - x) + x
$$
 A odstraníme závorky.  

$$
-5x + x > -4 - x + x
$$
 Pak obě strany nerovnice vydělíme 4.  

$$
-4x > -4
$$
 Pak obě strany nerovnice vydělíme 4.  

$$
-x > -1
$$
 (nesmíme při tom zapomenout změnit znak   
nerovnosti).  

$$
x < 1
$$
 Výsledkem je interval, v němž budou všechna čísla meñí než 1.

#### 3.7. Kvadratické nerovnice

Kvadratická nerovnice je nerovnice ve tvaru  $ax^2 + bx + c > 0$ ,  $ax^2 + bx + c < 0$ ,  $ax^2 +$  $bx + c \ge 0$  nebo  $ax^2 + bx + c \le 0$ , kde *x*, *a*, *b*,  $c \in \mathbb{R}$  a  $a \ne 0$ . (Polák, 2008)

Podle Poláka každá kvadratická nerovnice, pokud je její diskriminant větší nebo roven nule, jde upravit na kořenový součin činitelů *a •* (x *— x{) • (x — x2).* Kořeny rovnice nám rozdělí číselnou osu na tři intervaly a podle koeficientu *a* označíme interval znaménkem + nebo -:

*Tabulka 2: Rozdělení intervalů podle a.* 

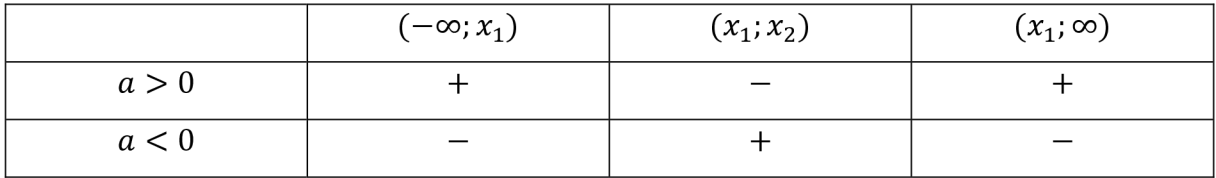

Pokud chceme  $a \cdot (x - x_1) \cdot (x - x_2) > 0$ , volíme intervaly s označením +, pokud chceme  $a \cdot (x - x_1) \cdot (x - x_2) < 0$ , tak – Jestliže v předchozích rovnicích ostré nerovnosti  $\langle \langle , \rangle$ nahradíme nerovnostmi  $(\leq, \geq)$ , pak se řídíme stejným pravidlem, jen k výsledným intervalům přidáme i krajní body. (Polák, 2008)

Polák říká, že jestliže diskriminant bude roven nule, pak má rovnice jeden dvojnásobný kořen a nerovnice bude ve tvaru  $a \cdot (x - x_1)^2$ . V tom případě je číselná osa rozdělena jedním bodem a tabulka A je použitelná i pro tento případ, stačí, když interval  $(x_1; x_2)$  nahradíme bodem  $x_1$ .

Jestliže je diskriminant menší než nula, pak mohou nastat dvě situace. Nejprve nerovnici upravíme na normovaný tvar  $x^2 + px + q$  a pak můžeme říct, že pro  $x^2 + px + q > 0$  bude kořen roven celé reálné ose  $K = \mathbb{R}$ . Jestliže  $x^2 + px + q < 0$ , pak je kořenem prázdná množina  $K = \phi$ . (Polák, 2008)

### 4. Řešené příklady

### 4.1. Lineární rovnice

**Příklad 1:** Řešte rovnici  $5 \cdot \{5 \cdot [5 \cdot (5x - 4) - 4] - 4\} = 5 \text{ v } \mathbb{R}.$ 

$$
5 \cdot \{5 \cdot [5 \cdot (5x - 4) - 4] - 4\} = 5
$$
  
\n
$$
5 \cdot \{5 \cdot [25x - 20 - 4] - 4\} = 5
$$
  
\n
$$
5 \cdot \{5 \cdot [25x - 24] - 4\} = 5
$$
  
\n
$$
5 \cdot \{125x - 120 - 4\} = 5
$$
  
\n
$$
5 \cdot \{125x - 124\} = 5
$$
  
\n
$$
625x - 620 = 5 \t/+620
$$
  
\n
$$
625x = 625 \t/25
$$
  
\n
$$
x = 1
$$
  
\n
$$
K = \{1\}
$$
  
\n
$$
\ln[14]:= \text{Solve} \{5 \ (5 \ (5 \ x - 4) - 4) - 4) = 5, x\}
$$

 $Out[14]= { {x \rightarrow 1} }$ 

*Obrázek 2: Zadánípříkladul do Wolfram Cloud.* 

Na obrázku 2 můžeme vidět, jak zadat rovnici do Wolfram Cloud, a tím si velmi rychle ověřit správnost našeho počítání. Chceme-li rovnici znázornit graficky, můžeme to udělat dvěma způsoby. První způsob je, že si rovnici upravíme do normovaného tvaru, který pro příklad 1 je  $x - 1 = 0$ . Graf, který chceme vykreslit, je tedy  $f(x) = x - 1$ . Na obrázku 3 vidíme, jak takový graf vypadá a že nalezené řešení je bod, kde se protíná graf funkce s osou *x.* Ale samotná úprava na normovaný tvar zabere stejné množství času, jako výpočet celé rovnice. Na obrázku 4 se však můžeme přesvědčit, že když místo normovaného tvaru zadáme celou původní rovnici, vykreslí se nám sice graf jiný, ale bez žádného vlivu na výsledek rovnice, protože i graf na obrázku 3 je rovněž přímka, která protíná na ose *x* bod 1.

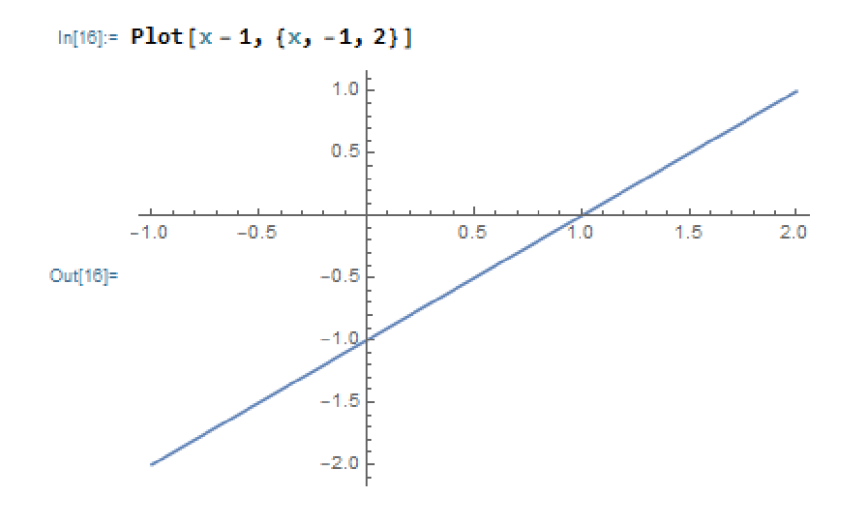

*Obrázek 3: Grafické znázornění příkladu ve Wolfram Cloud.* 

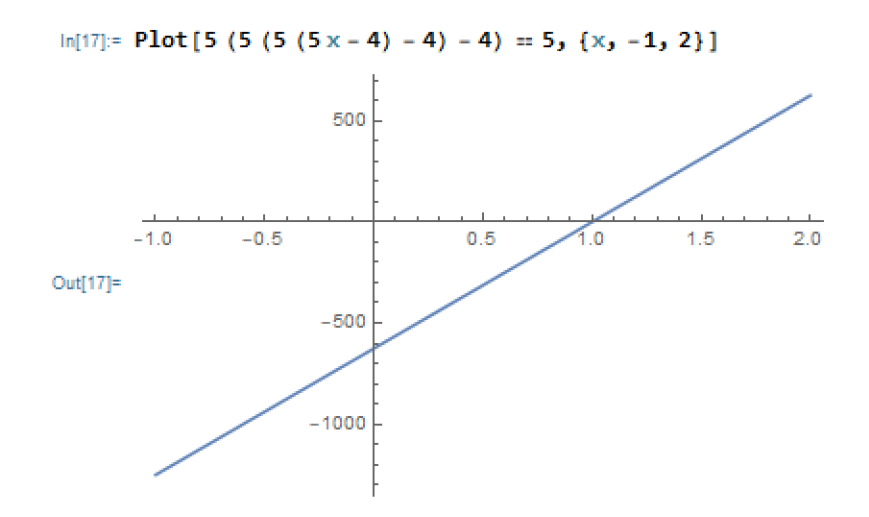

*Obrázek 4: Grafické znázornění příkladu 1 ve Wolfram Cloud.* 

### 4.2. Lineární rovnice v součinovém tvaru

Jedná se o druh kvadratické rovnice bez absolutního členu a je možné ji vyřešit jako součin činitelů *a • b* = 0, kde se buď *a* = 0 nebo *b* = 0.

**Příklad 2:** Řešte rovnici  $x^2 + x \cdot (x + 1) = 0$  v  $\mathbb{R}$ .

$$
x^{2} + x \cdot (x + 1) = 0
$$
  
\n
$$
x^{2} + x^{2} + x = 0
$$
  
\n
$$
2x^{2} + x = 0
$$
  
\n
$$
x \cdot (2x + 1) = 0
$$
  
\n
$$
2x + 1 = 0
$$

Jak je vidět, použili jsme postup řešení rozkladu na součin a následně jsme hledali dva nulové body. Řešení této rovnice nebylo až tak zdlouhavé, nicméně na obrázku 5 můžeme vidět, že Wolfram Cloud si s tím poradil velmi rychle. A stejně rychle si poradil i s vykreslením grafu na obrázku 6, kde i přehledně vidíme, kde se graf funkce ve tvaru paraboly protíná s osou *x* ve dvou bodech.

 $\ln[2] =$  **Solve**  $\left[ x^2 + x \star (x + 1) \right] = 0, x$  $\text{Out[2] = } \left\{ \left\{ \mathbf{x} \rightarrow -\frac{1}{2} \right\}, \ \left\{ \mathbf{x} \rightarrow \mathbf{0} \right\} \right\}$ 

*Obrázek 5: Zadání příkladu 2 do Wolfram Cloud.* 

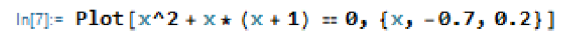

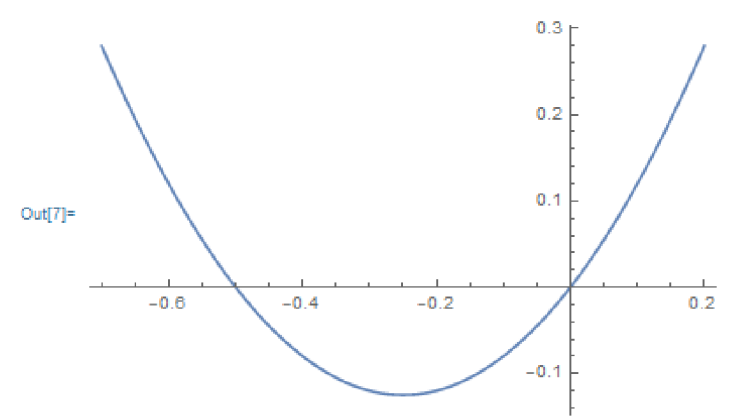

Obrázek 6: Grafické znázornění příkladu 2 ve Wolfram Cloud.

### 4.3. Lineární rovnice v podílovém tvaru

 $\frac{3}{2}$  -  $\frac{1}{4}$ **Příklad 3:** Reste rovnici  $\frac{1}{4x-5}$  =  $\frac{1}{5}$  v m.

$$
\frac{3}{4x-5} = \frac{1}{5}
$$
 / (4x - 5)  

$$
\frac{3}{4x-5} \cdot (4x-5) = \frac{1}{5} \cdot (4x-5)
$$
  

$$
3 = \frac{4x-5}{5}
$$
 / 5  

$$
3 \cdot 5 = \frac{4x-5}{5} \cdot 5
$$
  

$$
15 = 4x - 5
$$
 / + 5  

$$
15 + 5 = 4x - 5 + 5
$$
  

$$
20 = 4x
$$
 / :4  

$$
x = 5
$$
  

$$
K = \{5\}
$$

Nepochybně ve všech příkladech, kde máme neznámou ve jmenovateli, musíme určit podmínky tak, aby se jmenovatel nerovnal nule. Pro tento příklad stanovíme podmínku  $4x - 5 \neq 0 \rightarrow$  $4x \neq 5 \rightarrow x \neq \frac{5}{4}$ . Protože kořen rovnice splňuje podmínku, je platný. Na obrázcích 7 a 8 si **4**  můžeme prohlédnout řešení pomocí Wolfram Cloud.

$$
\begin{aligned} \ln[1] &\mathop{\mathop:}=\text{Solve}\left[\frac{3}{4\,x-5}\;=\frac{1}{5}\,,\;x\right] \\ \text{Out}[1] &\mathop{\mathop:}\left\{\left\{x\to 5\right\}\right\} \end{aligned}
$$

*Obrázek 7: Zadání příkladu 3 do Wolfram Cloud.* 

**L4x- 5** *S 1* 

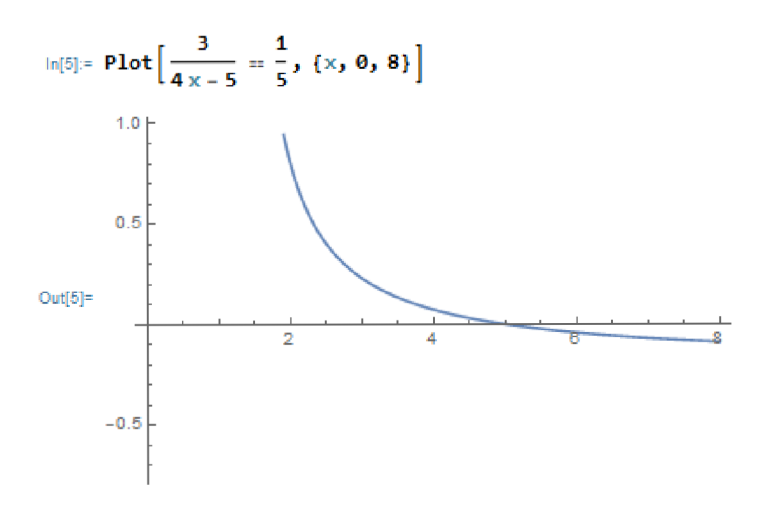

*Obrázek 8: Grafické znázornění příkladu 3 ve Wolfram Cloud.* 

### 4.4. Lineární rovnice s absolutní hodnotou

**Příklad 4:** Řešte rovnici  $|x| = 6$  v  $\mathbb{R}$ .

$$
|x| = 6
$$

$$
K = \{-6; 6\}
$$

Tenhle příklad se řeší tak, že nalezneme nulový bod pro výraz v absolutní hodnotě. V tomto případě je nulový bod 0. Celá rovnice říká, že vzdálenost od nulového bodu 0 je 6 jednotek. Představíme-li si situaci na číselné ose, je nám jasné, že ve vzdálenosti 6 jednotek od čísla 0, se nachází čísla 6 a -6, jak je vidět na obrázku 9.

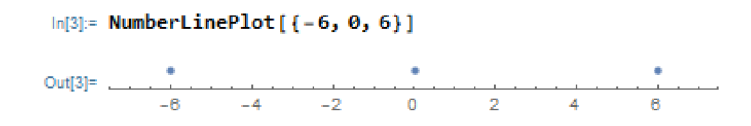

*Obrázek 9: Grafické znázornění příkladu 4 ve Wolfram Cloud.* 

Wolfram Cloud si samozřejmě poradí i s výpočtem celého příkladu včetně jeho grafického znázornění, které je uvedené na obrázku 10.

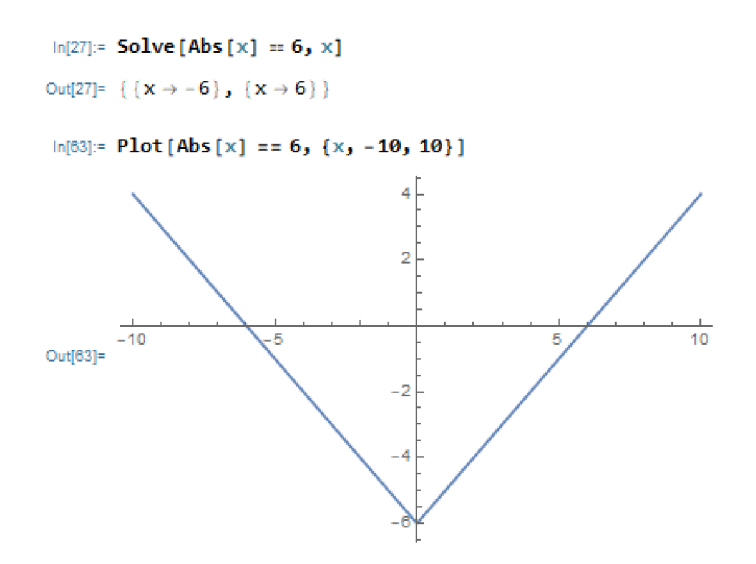

*Obrázek 10: Zadání a grafické znázornění příkladu 4 ve Wolfram Cloud.* 

**Příklad 5:** Řešte rovnici  $|x-5| = 2 \text{ v R}$ .

$$
|x - 5| = 2
$$
  
+ $(x - 5) = 2$   
 $x - 5 = 2$   
 $x = 7$   
  
 $K = \{3; 7\}$   
 $x = 3$ 

Tento příklad se dá řešit podobně snadno jako příklad 4. Nejprve nalezneme nulový bod tak, že x **— 5 = 0.** Nulový bod je v tomto případě číslo 5. A rovnice nám říká, že kořeny rovnice jsou ve vzdálenosti 2 jednotek od nulového bodu (5). Pochopitelně jsou těmito body čísla 3 a 7. Tato situace je zobrazena na obrázku 11.

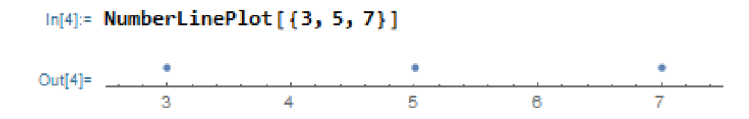

*Obrázek 11: Grafické znázornění příkladu 5 ve Wolfram Cloud.* 

Na tomto příkladu si ukážeme, jak jej vyřešit jiným způsobem než příklad 4. Začátek je stejný, nejprve nalezneme nulový bod **(5),** který nám rozdělí číselnou osu na dva intervaly **(—00; 5)** a **(5; 00).** Poté sestavíme dvě rovnice, v nichž absolutní hodnotu nahradíme kulatými závorkami a před jednu dáme znaménko plus (rovnice nalevo), kterou budeme řešit v intervalu **(5; 00),** a před druhou mínus (rovnice napravo), kterou budeme řešit v intervalu (−∞; 5). Když vyřešíme obě rovnice a jejich řešení bude náležet příslušnému intervalu, získáme námi hledané kořeny rovnice. Na obrázku 12 si můžeme prohlédnout, jak lze tuto situaci vyřešit pomocí Wolfram Cloud.

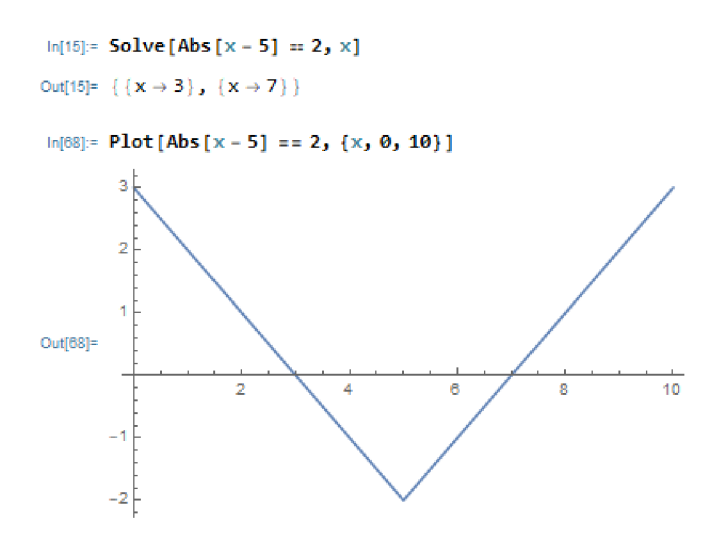

*Obrázek 12: Zadání a grafické znázornění příkladu 5 ve Wolfram Cloud.* 

**Příklad 6:** Řešte rovnici  $|2x - 4| - |x + 3| = 2 - |x - 5|$  v  $\mathbb{R}$ .

$$
|2x - 4| - |x + 3| = 2 - |x - 5|
$$

*Tabulka 3: Pomocná tabulka pro výpočet příkladu 6.* 

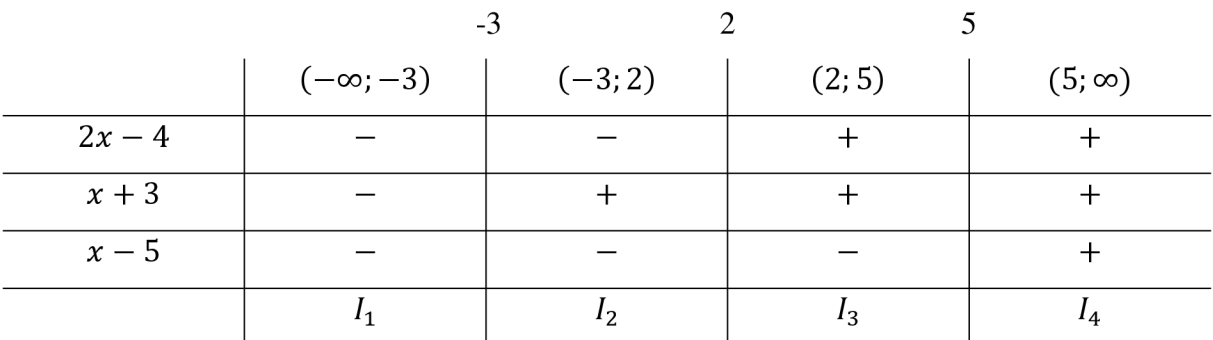

Tento příklad je už poněkud složitější a budeme postupovat stejně jako u příkladu 5. Abychom se lépe orientovali, sestavili jsme přehlednou tabulku, která nám již říká, jaké jsou nulové body, jak nám nulové body rozdělily číselnou osu a jaká znaménka budeme dávat před závorky při výpočtu. Znaménka jsme zjistili tak, že když jsme vybrali libovolné číslo z daného intervalu a dosadili jej do příslušného členu, dostali jsme buď kladnou nebo zápornou hodnotu.

$$
I_1: \quad -(2x - 4) + (x + 3) = 2 + (x - 5) \qquad I_3: \quad +(2x - 4) - (x + 3) = 2 + (x - 5)
$$
\n
$$
-2x + 4 + x + 3 = 2 + x - 5 \qquad 2x - 4 - x - 3 = 2 + x - 5
$$
\n
$$
2x = 8 \qquad 0x = 4
$$
\n
$$
x = 4 \qquad I_4: \quad +(2x - 4) - (x + 3) = 2 - (x - 5)
$$
\n
$$
I_2: \quad -(2x - 4) - (x + 3) = 2 + (x - 5) \qquad 2x - 4 - x - 3 = 2 - x + 5
$$
\n
$$
-2x + 4 - x - 3 = 2 + x - 5 \qquad 2x = 14
$$
\n
$$
4x = 4 \qquad x = 7
$$
\n
$$
x = 1 \qquad K = \{1; 7\}
$$

Ze čtyř sestavených rovnic pouze jedna nemá řešení, a to rovnice sestavená v intervalu I<sub>3</sub>. Dále rovnice sestavená v intervalu I<sub>1</sub> sice řešení má, ale to nespadá do příslušného intervalu. Zbylá dvě řešení odpovídají svým intervalům a jsou proto kořeny rovnice. Numerické i grafické řešení ve Wolfram Cloud je na obrázku 13.

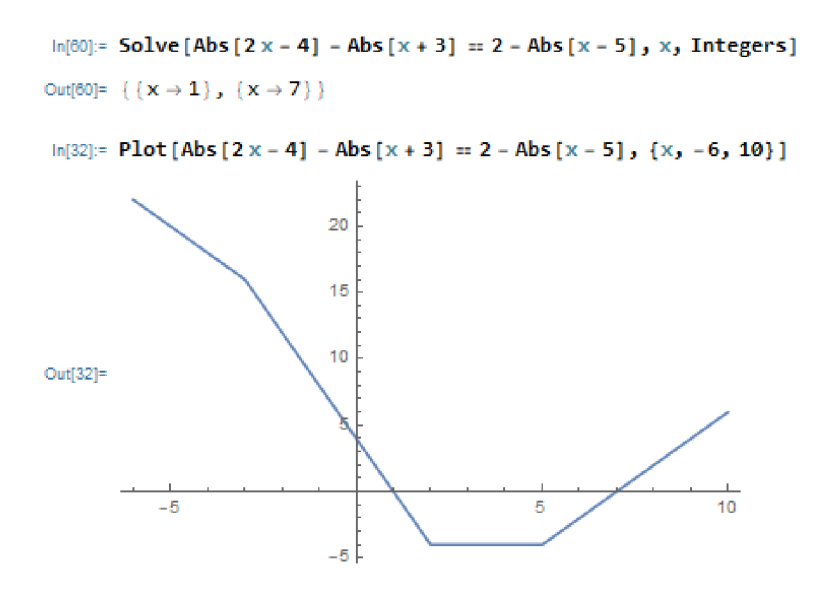

*Obrázek 13: Zadání a grafické znázornění příkladu 6 ve Wolfram Cloud.* 

### 4.5. Lineární rovnice s odmocninou

**Příklad 7:** Řešte rovnici  $3 \cdot \sqrt{2x - 1} = 4 \text{ v}$  R.

$$
3 \cdot \sqrt{2x - 1} = 4 \qquad /^2
$$
  

$$
3^2 \cdot (\sqrt{2x - 1})^2 = 4^2
$$
  

$$
9 \cdot (2x - 1) = 16
$$
  

$$
18x - 9 = 16
$$
  

$$
x = \frac{25}{18}
$$

V příkladech, kde je neznámá pod odmocninou, vždy na začátku musíme stanovit podmínky tak, aby se výraz pod odmocninou nerovnal zápornému číslu. Tedy aby byl výraz větší nebo roven nule. Pro příklad 7 bude podmínka vypadat takto:  $2x - 1 \ge 0 \rightarrow 2x \ge 1 \rightarrow x \ge \frac{1}{2}$ . Řešení příslušné rovnice danou podmínku splňuje, a proto je kořenem rovnice. Řešení příkladu 7 ve Wolfram Cloud je na obrázku 14.

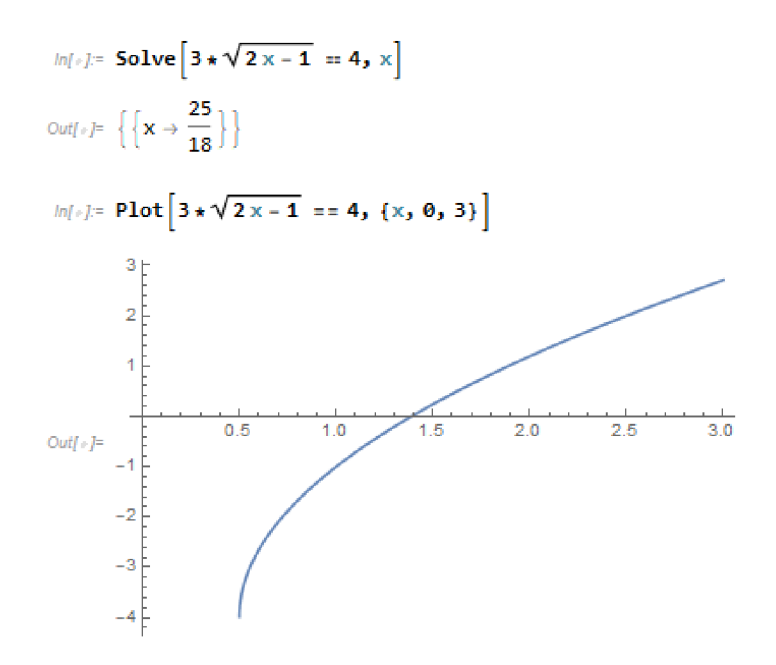

*Obrázek 14: Zadání a grafické znázornění příkladu 7 ve Wolfram Cloud.* 

**Příklad 8:** Řešte rovnici  $\sqrt{2x + 7} + \sqrt{x - 5} = \sqrt{3x + 2}$  v R.

$$
\sqrt{2x+7} + \sqrt{x-5} = \sqrt{3x+2}
$$
  
\n
$$
(\sqrt{2x+7} + \sqrt{x-5})^2 = (\sqrt{3x+2})^2
$$
  
\n
$$
(\sqrt{2x+7})^2 + 2 \cdot \sqrt{2x+7} \cdot \sqrt{x-5} + (\sqrt{x-5})^2 = 3x+2
$$
  
\n
$$
2x+7+2 \cdot \sqrt{2x+7} \cdot \sqrt{x-5} + x-5 = 3x+2
$$
  
\n
$$
2 \cdot \sqrt{2x+7} \cdot \sqrt{x-5} = 0
$$
 /2  
\n
$$
\sqrt{2x+7} \cdot \sqrt{x-5} = 0
$$
 /2  
\n
$$
(\sqrt{2x+7})^2 \cdot (\sqrt{x-5})^2 = 0
$$
  
\n
$$
(2x+7) \cdot (x-5) = 0
$$
  
\n
$$
2x^2 - 10x + 7x - 35 = 0
$$
  
\n
$$
2x \cdot (x-5) + 7 \cdot (x-5) = 0
$$
  
\n
$$
x-5 = 0
$$
  
\n
$$
x = 5
$$
  
\n
$$
x = -\frac{7}{2}
$$
  
\n
$$
x = -\frac{7}{2}
$$
  
\n
$$
x = -\frac{7}{2}
$$

Jak již bylo řečeno výše, nejprve musíme stanovit podmínky, které jsou v tomto případě:

 $2x + 7 \ge 0$   $3x + 2 \ge 0$   $x - 5 \ge 0$  $2x \ge -7$   $3x \ge -2$   $x \ge 5$ 7 2  $x \geq -\frac{1}{2}$   $x \geq -\frac{1}{2}$ 2  $\sim$  3

Jestliže máme více podmínek pro jednu rovnici, platí ten interval, v němž se shodují všechny dané podmínky. Výsledná podmínka pro příklad 8 je  $x \ge 5$ . A protože v tomto intervalu leží pouze jedno z vypočítaných dvou řešení, kořenem rovnice je tedy jen jedno řešení  $x = 5$ . Celá situace je znázorněna na číselné ose na obrázku 15.

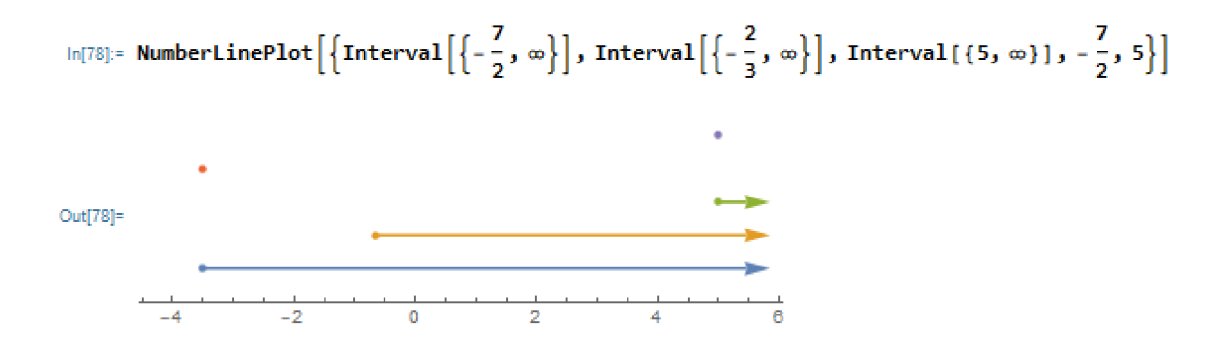

*Obrázek 15: Grafické znázornění příkladu 8 ve Wolfram Cloudu.* 

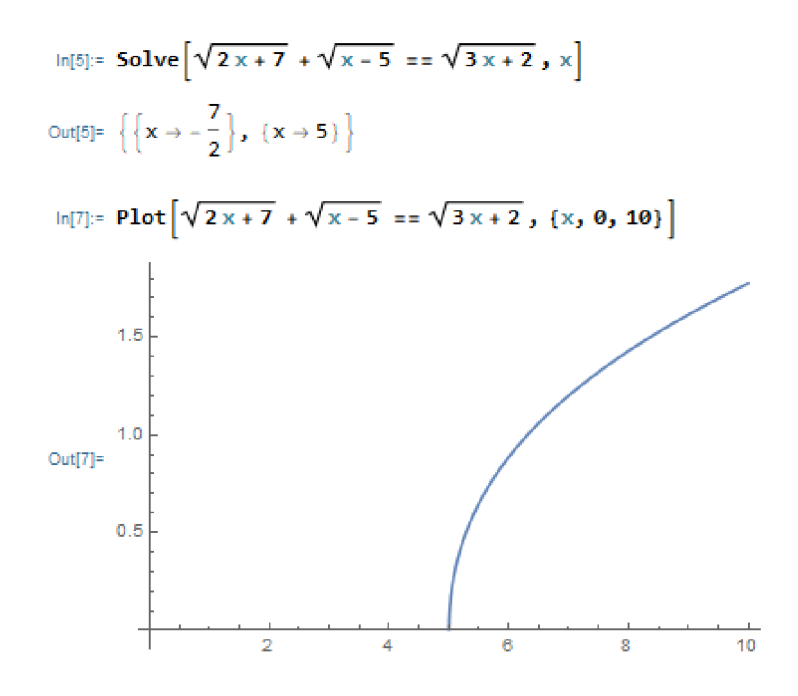

*Obrázek 16: Zadání a grafické znázornění příkladu 8 ve Wolfram Cloud.* 

Na obrázku 16 můžeme vidět řešení rovnice ve Wolfram Cloud včetně jeho grafického řešení. Všimněme si, že program nám vypsal oba výsledky bez ohledu na podmínky. Nicméně z grafické podoby rovnice je patrné, že kořen rovnice je jen jeden. Proto je na místě upozornit všechny uživatele jakéhokoliv programu, že kalkulačka je jen tak chytrá, jako je ten, kdo ji používá. Proto je dobré kontrolovat výsledky vícero způsoby.

#### 4.6. Nerovnice

**Příklad 9:** Řešte rovnici  $2x + 1 > 1 - x \vee \mathbb{R}$ .

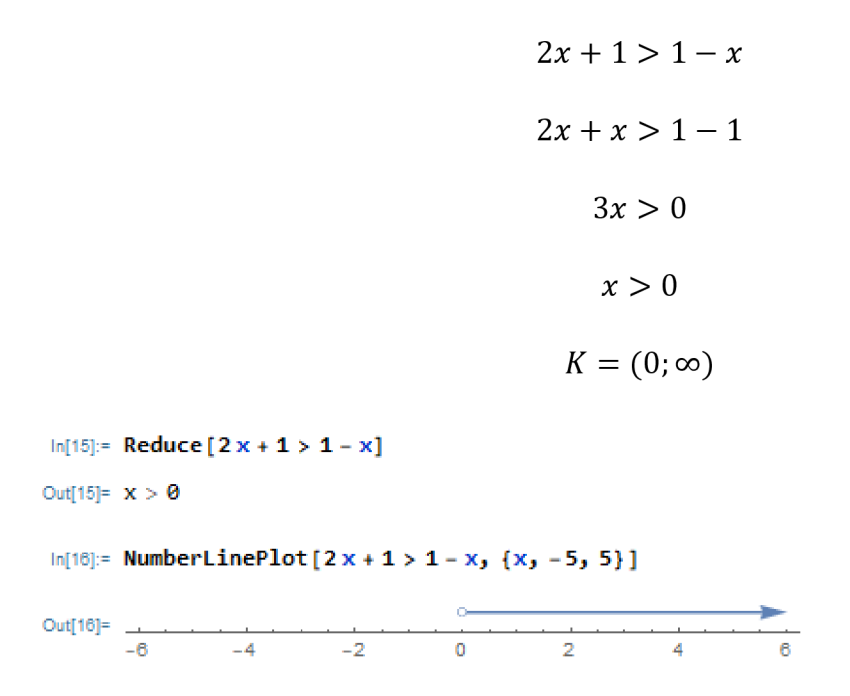

*Obrázek 17: Zadání a grafické znázornění příkladu 9 ve Wolfram Cloud.* 

Nerovnici upravujeme stejně jako rovnice. Jediný rozdíl v úpravě nerovnic oproti rovnicím je ten, že pokud nerovnici násobíme nebo dělíme záporným číslem, pak se znaménko změní, z < na > a naopak, stejně tak se z  $\leq$  stane  $\geq$  a naopak. Toto pravidlo sice v tomto příkladě nepoužijeme, ale můžeme vidět, že jsme postupovali stejně jako při řešení rovnice. Řešení příkladu pomocí Wolfram Cloud je znázorněno na obrázku 17. Všimněme si změny v zobrazování výsledku. Jak již víme, z lineární a kvadratické rovnice lze vytvořit funkci, která představuje graf. Řešením rovnice je bod, ve kterém graf funkce protíná osu x. Kdybychom chtěli řešení lineární nebo kvadratické rovnice přenést na číselnou osu, byl by to jeden či dva body. Ovšem u lineárních a kvadratických nerovnic je to tak, že nerovnice představuje část plochy. Proto řešením na číselné oseje interval, který je pro naši vizualizaci dostatečný.

#### 4.7. Nerovnice v součinovém tvaru

**Příklad 10:** Řešte nerovnici  $(x - 2) \cdot (2x + 3) > 0$  v  $\mathbb{R}$ .

$$
(x-2)\cdot(2x+3)>0
$$

Tuto nerovnici lze řešit dvěma způsoby. Jedna možnost je použít tabulku jako v příkladu 6, nebo si můžeme říct, že nerovnost bude platit, pokud oba činitelé budou kladné nebo naopak pokud budou oba záporné. Matematicky tuto situaci zapíšeme takto:

$$
[x - 2 > 0 \land 2x + 3 > 0] \lor [x - 2 < 0 \land 2x + 3 < 0]
$$

Nyní vypočítáme jednotlivé nerovnice, čímž získáme intervaly  $I_1$ ,  $I_2$ ,  $I_3$ ,  $I_4$ , které podle logických spojek upořádáme do výsledného intervalu.

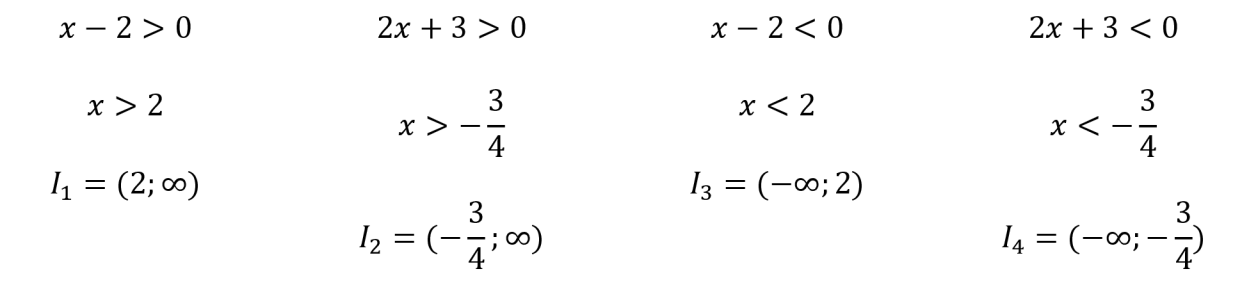

$$
I_1 \cap I_2 = K_1 = I_1 = (2; \infty)
$$
  

$$
I_3 \cap I_4 = K_2 = I_4 = (-\infty; -\frac{3}{4})
$$
  

$$
K = K_1 \cup K_2 = (-\infty; -\frac{3}{4}) \cup (2; \infty)
$$

In**[l7j:= Reduce[ (x - Z) \* (Zx + 3) > 0]**   $\text{Out}[17] = \mathbf{x} < -\frac{3}{2} \mid \mathbf{x} > 2$ ln**[2Ql:= HumberLirePlot [ { x -2}\*(2 x + 3 ) >8 , {x,** *-5,* **5}]**  ^ • o » - Out**[20|= .** 

*Obrázek 18: Zadání a grafické znázornění příkladu 10 ve Wolfram Cloud.* 

### 4.8. Nerovnice v podílovém tvaru

**Příklad 11:** Řešte nerovnici  $\frac{x+4}{2+x} < 0$  v R.

$$
\frac{x+4}{2+x} < 0
$$

U tohoto příkladu můžeme postupovat jako u předchozího, avšak musíme myslet na to, že pro tento případ musíme stanovit podmínku  $2 + x \neq 0 \rightarrow x \neq -2$ . Řešení příkladu 11 ve Wolfram Cloud vidíme na obrázku 19.

$$
[x+4>0 \text{ A } 2+x<0] \vee [x+4<0 \text{ A } 2+x>0]
$$

$$
x + 4 > 0 \qquad \qquad 2 + x < 0 \qquad \qquad x + 4 < 0 \qquad \qquad 2 + x > 0
$$

$$
x > -4 \qquad \qquad x < -2 \qquad \qquad x < -4 \qquad \qquad x > -2
$$

$$
I_1 = (-4; \infty) \qquad I_2 = (-\infty; -2) \qquad I_3 = (-\infty; -4) \qquad I_4 = (-2; \infty)
$$

$$
I_1 \cap I_2 = K_1 = (-4; -2) \qquad I_3 \cap I_4 = K_2 = \phi
$$

$$
K = K_1 \cup K_2 = K_1 = (-4, -2)
$$

$$
ln[21] = \text{Reduce}[(x + 4) / (2 + x) < 0]
$$
\n
$$
Out[21] = -4 < x < -2
$$
\n
$$
ln[23] = \text{NumberLinePlot}[(x + 4) / (2 + x) < 0, \{x, -5, 0\}]
$$
\n
$$
Out[23] = \begin{array}{ccc}\n & & \\
\hline\n-5 & -4 & -3 & -2 & -1\n\end{array}
$$

*Obrázek 19: Zadání a grafické znázornění příkladu 11 ve Wolfram Cloud.* 

### 4.9. Nerovnice s absolutní hodnotou

### **Příklad 12:** Řešte nerovnici  $|x+3| > 5$  v  $\mathbb{R}$ .

$$
|x+3|>5
$$

*Tabulka 4: Pomocná tabulka pro výpočet příkladu 12.* 

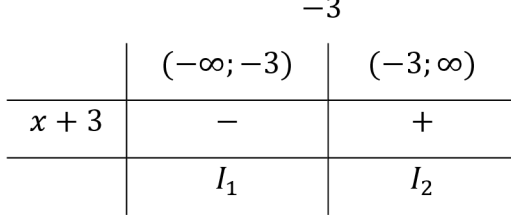

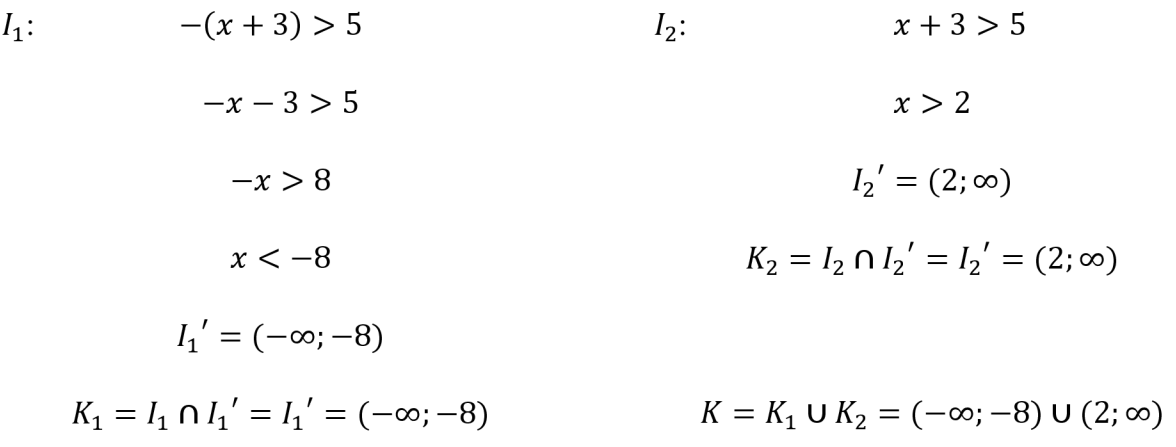

V tomto přikladu si budeme počínat podobně jako v příkladu 6. Nejprve rozdělíme číselnou osu na dva intervaly  $I_1$  a  $I_2$  podle nulového bodu  $(-3)$ . Libovolné číslo z  $I_1$  dosadíme do dvojčlenu  $x + 3$ . Dostaneme záporné číslo. Pak pro  $I_1$  v původní rovnici absolutní hodnotu zaměníme za kulaté a před závorku napíšeme mínus. Poté nerovnici upravíme a dostaneme interval  $I_1'$ . Kořen rovnice  $K_1$  pak získáme průnikem intervalů  $I_1$  a  $I_1'$ . Stejný postup opakujeme pro  $I_2$  a výsledný kořen vznikne sjednocením  $K_1$  a  $K_2$ .

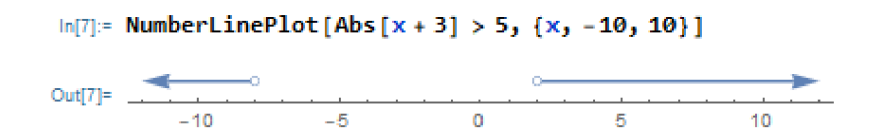

*Obrázek 20: Grafické znázornění příkladu 12 ve Wolfram Cloud.* 

### 4.10. Nerovnice s odmocninou

**Příklad 13:** Rešte nerovnici  $\sqrt{x^2 - 1} < x + 2 \text{ v } \mathbb{R}$ .

$$
\sqrt{x^2 - 1} < x + 2 \qquad \qquad f^2
$$
\n
$$
x^2 - 1 < (x + 2)^2
$$
\n
$$
(x + 1) \cdot (x - 1) < (x + 2) \cdot (x + 2)
$$

Tento příklad je složitější a použití stejného postupu jako v příkladech 10 a 11 by bylo nepřehledné, tudíž bychom snáze udělali chybu. Proto uděláme lépe, když použijeme stejný postup jako v příkladu 6.

*Tabulka 5: Pomocná tabulka pro výpočet příkladu 13.* 

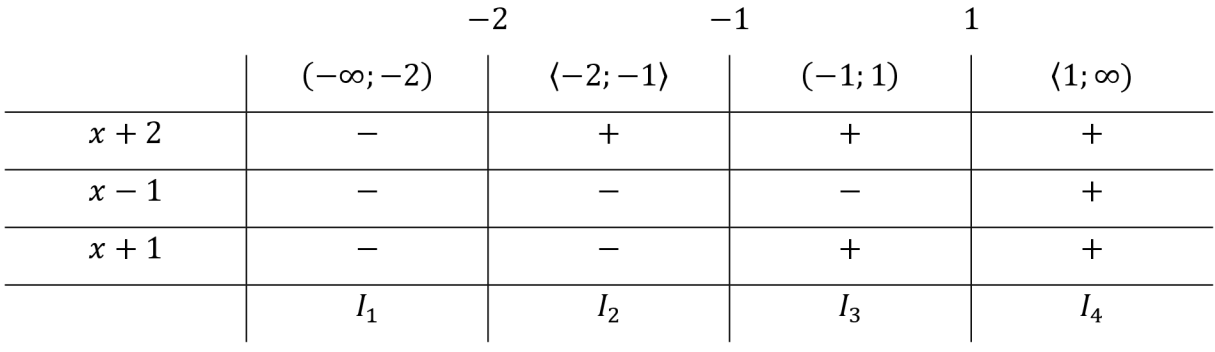

$$
I_1: \t-(x + 1) \cdot [-(x - 1)] < -(x + 2) \cdot [-(x + 2)]
$$
  
\t(-x - 1) \cdot (-x + 1) < (-x - 2) \cdot (-x - 2)  
\t
$$
x^2 - x + x - 1 < x^2 + 2x + 2x + 4
$$
  
\t
$$
x^2 - 1 < x^2 + 4x + 4
$$
  
\t
$$
-5 < 4x
$$
  
\t
$$
x > -\frac{5}{4}
$$
  
\n
$$
I_1' = (-\frac{5}{4}; \infty)
$$
  
\t
$$
K_1 = I_1 \cap I_1' = \emptyset
$$

$$
I_2: \t- (x + 1) \cdot [-(x - 1)] < (x + 2) \cdot (x + 2)
$$
  
\t
$$
(-x - 1) \cdot (-x + 1) < (x + 2) \cdot (x + 2)
$$
  
\t
$$
x^2 - 1 < x^2 + 4x + 4
$$
  
\t
$$
x > -\frac{5}{4}
$$
  
\t
$$
I_2' = (-\frac{5}{4}; \infty)
$$
  
\t
$$
K_2 = I_2 \cap I_2' = (-\frac{5}{4}; -1)
$$
  
\t
$$
I_3: \t(x + 1) \cdot (-x + 1) < (x + 2) \cdot (x + 2)
$$
  
\t
$$
-x^2 + x - x + 1 < x^2 + 4x + 4
$$
  
\t
$$
0 < 2x^2 + 4x + 3
$$
  
\t
$$
I_3' = \mathbb{R}
$$
  
\t
$$
K_3 = I_3 \cap I_3' = (-1; 1)
$$
  
\t
$$
I_4: \t(x + 1) \cdot (x - 1) < (x + 2) \cdot (x + 2)
$$
  
\t
$$
x^2 - 1 < x^2 + 4x + 4
$$
  
\t
$$
x > -\frac{5}{4}
$$
  
\t
$$
I_4' = (-\frac{5}{4}; \infty)
$$
  
\t
$$
K_4 = I_4 \cap I_4' = (1; \infty)
$$
  
\t
$$
K = K_1 \cup K_2 \cup K_3 \cup K_4 = (-\frac{5}{4}; -1) \cup (1; \infty)
$$

Příklad 13 je sice dlouhý, avšak i tak jsme dokázali přehledně dojít k závěru. Ani v tomto příkladu nesmíme zapomenout na podmínku, kde  $x^2 - 1 > 0$ . Po úpravě této nerovnice dojdeme k závěru, že  $x \notin (-1, 1)$ . Na tuto podmínku je již přihlédnuto při zápisu výsledku. Na obrázku 21 můžeme vidět, že náš výsledek je správný.

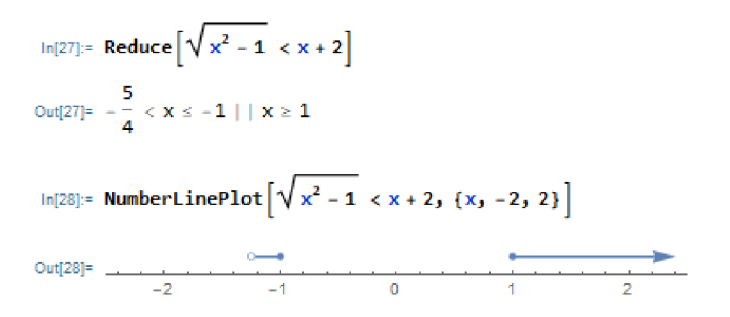

*Obrázek 21: Zadání a grafické znázornění příkladu 13 ve Wolfram Cloud.* 

### 4.11. Kvadratické rovnice a nerovnice bez absolutního členu

**Příklad 14:** Řešte rovnici  $4x^2 + 16x = 0$  v R.

Jak je již zmíněno výše, kvadratická rovnice bez absolutního členu má stejný tvar jako lineární rovnice v součinovém tvaru. Proto jen pro úplnost uvádíme tento příklad, ale řeší se úplně stejně jako příklad 2.

$$
4x^{2} + 16x = 0
$$
  

$$
4x \cdot (x + 4) = 0
$$
  

$$
4 + x = 0
$$
  

$$
x = 0
$$
  

$$
K = \{-4; 0\}
$$

Rovnici můžeme řešit i pomocí diskriminantu. Pak by řešení vypadalo takto:

$$
D = 16^{2} - 4 \cdot 4 \cdot 0 = 16^{2}
$$
\n
$$
x_{1/2} = \frac{-16 \pm \sqrt{16^{2}}}{2 \cdot 4}
$$
\n
$$
x_{1} = \frac{-16 + 16}{8} = \frac{0}{8} = 0
$$
\n
$$
K = \{-4; 0\}
$$
\n
$$
K = \{-4; 0\}
$$

Vidíme, že jsme se oběma postupy dopracovali ke stejnému výsledku jako Wolfram Cloud na obrázku 22.

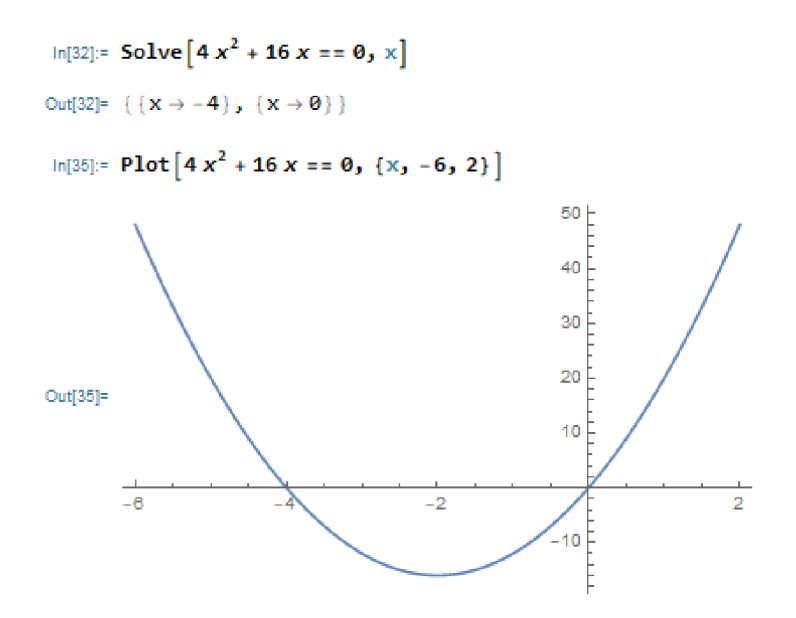

*Obrázek 22: Zadání a grafické znázornění příkladu 14 ve Wolfram Cloud.* 

#### **Příklad 15:** Řešte nerovnici  $4x^2 + 16x > 0$  v R.

Zde si můžeme počínat stejně jako v příkladech 6 a 13, tedy vypracovat tabulku. Avšak my jsme zvolili postup jako v příkladech 10 a 11, tedy logickou úvahu.

$$
4x^{2} + 16x > 0
$$
\n
$$
4x \cdot (x + 4) > 0
$$
\n
$$
[4x > 0 \land x + 4 > 0] \lor [4x < 0 \land x + 4 < 0]
$$
\n
$$
x + 4 > 0
$$
\n
$$
x > 0
$$
\n
$$
x > -4
$$
\n
$$
I_{1} = (0; \infty)
$$
\n
$$
I_{2} = (-4; \infty)
$$
\n
$$
I_{3} = (-\infty; 0)
$$
\n
$$
I_{4} = (-\infty; -4)
$$
\n
$$
I_{1} \cap I_{2} = K_{1} = I_{1} = (0; \infty)
$$
\n
$$
I_{3} \cap I_{4} = K_{2} = I_{4} = (-\infty; -4)
$$

$$
K = K_1 \cup K_2 = (-\infty; -4) \cup (0; \infty)
$$

O pravdivosti našeho výsledku se můžeme přesvědčit na obrázku 23.

```
ln[29] =Reduce[4x^2 + 16x > 0]Out[29]= x < -4 | | x > 0ln[31]:= NumberLinePlot \begin{bmatrix} 4x^2 + 16x > 0, (x, -8, 4) \end{bmatrix}, c — k-
Dut(31]= : . 
- 8 - 6 - 4 - 2 0 2 4
```
*Obrázek 23: Zadání a grafické znázornění příkladu 15 ve Wolfram Cloud.* 

Všimněme si, že příklady 14 a 15 jsou si podobné. Přesněji řečeno nerovnici 15 jsme vytvořili z rovnice 14 způsobem, který je popsán v teorii na straně 17 V této souvislosti porovnejme grafy těchto příkladů. Pro příklad 14 na obrázku 21 hledáme body, kde graf protíná osu x, tedy ve kterých se funkční hodnota grafu se rovná 0. Pro příklad 15 na obrázku 23 hledáme interval na ose x, kde jsou funkční hodnoty grafu kladné. Tento hledaný interval je zobrazený na obrázku 23.

### 4.12. Ryze kvadratické rovnice a nerovnice

**Příklad 16:** Rešte rovnici  $9x^2 - 16 = 0$  v  $\mathbb{R}$ .

Pro tento příklad použijeme stejný postup jako pro příklady 2 a 14.

$$
9x^{2} - 16 = 0
$$
  
\n
$$
(3x + 4) \cdot (3x - 4) = 0
$$
  
\n
$$
3x + 4 = 0
$$
  
\n
$$
3x = -4
$$
  
\n
$$
3x = 4
$$
  
\n
$$
x = -\frac{4}{3}
$$
  
\n
$$
K = \left\{-\frac{4}{3}, \frac{4}{3}\right\}
$$

Stejně jako v příkladu 14, i zdeje vhodné si předvést, jak by vypadal postup řešení, kdybychom rovnici chtěli vyřešit pomocí diskriminantu.

$$
D = 0 - 4 \cdot 9 \cdot (-16) = 576
$$

$$
x_{1/2} = \frac{0 \pm \sqrt{576}}{2 \cdot 9}
$$

$$
x_1 = \frac{0 + 24}{18} = \frac{4}{3}
$$

$$
K = \left\{ -\frac{4}{3}, \frac{4}{3} \right\}
$$

$$
K = \left\{ -\frac{4}{3}, \frac{4}{3} \right\}
$$

Je vidět, že jsme došli opět ke stejnému výsledku jako Wolfram Cloud na obrázku 22. Dále je třeba říct že z příkladu 16 jsme stejně jako z příkladu 14 vytvořili nerovnici. Všimněme si tedy souvislostí, jaké mají mezi sebou grafy příkladů 16 a 17 na obrázcích 24 a 25.

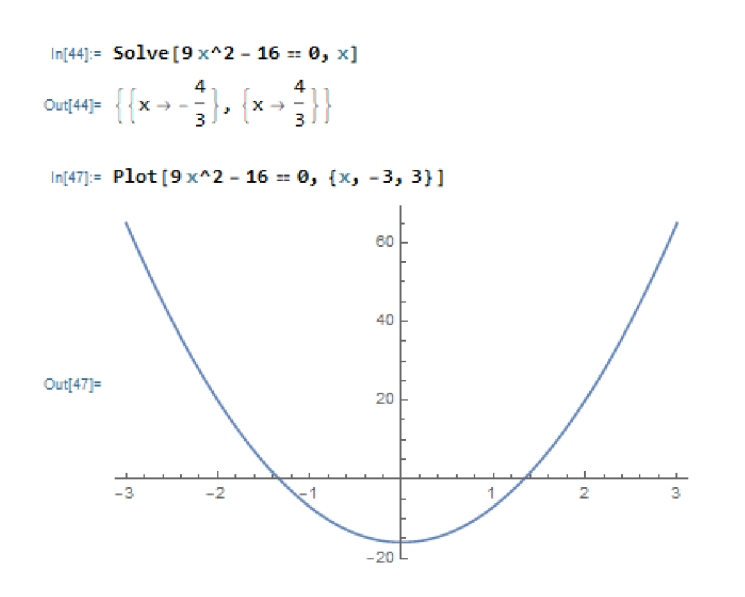

*Obrázek 24: Zadání a grafické znázornění příkladu 16 ve Wolfram Cloud.* 

#### **Příklad 17:** Řešte nerovnici  $9x^2 - 16 < 0$  v R.

Levou stranu rovnice upravíme na součin činitelů a poté budeme postupovat jako v příkladech 10, 11, 15.

$$
9x^{2} - 16 < 0
$$
\n
$$
(3x + 4) \cdot (3x - 4) < 0
$$
\n
$$
[3x + 4 < 0 \land 3x - 4 > 0] \lor [3x + 4 > 0 \land 3x - 4 < 0]
$$
\n
$$
3x + 4 < 0
$$
\n
$$
3x - 4 > 0
$$
\n
$$
3x + 4 > 0
$$
\n
$$
3x - 4 > 0
$$
\n
$$
3x + 4 > 0
$$
\n
$$
3x - 4 < 0
$$
\n
$$
3x - 4
$$
\n
$$
3x > 4
$$
\n
$$
x > \frac{4}{3}
$$
\n
$$
x > -\frac{4}{3}
$$
\n
$$
x > -\frac{4}{3}
$$
\n
$$
x > \frac{4}{3}
$$
\n
$$
x > -\frac{4}{3}
$$
\n
$$
x < \frac{4}{3}
$$
\n
$$
I_{1} = (-\infty; -\frac{4}{3})
$$
\n
$$
I_{2} = (\frac{4}{3}; \infty)
$$
\n
$$
I_{3} = (-\frac{4}{3}; \infty)
$$
\n
$$
I_{4} = (-\infty; \frac{4}{3})
$$
\n
$$
K_{1} = I_{1} \cap I_{2} = \emptyset
$$
\n
$$
K_{2} = I_{3} \cap I_{4} = (-\frac{4}{3}; \frac{4}{3})
$$
\n
$$
K = K_{1} \cup K_{2} = (-\frac{4}{3}; \frac{4}{3})
$$
\n
$$
I_{0[32]^{x}} = \text{Reduce } [9x^{2} - 16 < 0]
$$

Out $[34]=$  \_  $\overline{\bullet}$  $\frac{1}{2}$  $\frac{1}{-4}$  $\frac{1}{4}$  $\overline{-2}$ 

ln[34]:= **NumberLinePlot [9 x <sup>2</sup> - 16 < 0, {x, -4j 4}]** 

*Obrázek 25: Zadání a grafické znázornění příkladu 17 ve Wolfram Cloud.* 

### 4.13. Úplné kvadratické rovnice a nerovnice

**Příklad 18:** Řešte rovnici  $x^2 + (2\sqrt{3} + 1)x + 3 + \sqrt{3} = 0$  v R.

Příklad 18 budeme řešit stejným postupem, jaký je uveden v teorii u příkladu B. Vizualizovaný je příklad 18 ve Wolfram Cloudu na obrázku 26.

$$
x^{2} + (2\sqrt{3} + 1)x + 3 + \sqrt{3} = 0
$$
  
\n
$$
D = (2\sqrt{3} + 1)^{2} - 4 \cdot 1 \cdot (3 + \sqrt{3}) = (2\sqrt{3})^{2} + 2 \cdot 2\sqrt{3} \cdot 1 + 1^{2} - 12 - 4\sqrt{3}
$$
  
\n
$$
= 12 + 4\sqrt{3} + 1 - 12 - 4\sqrt{3} = 1
$$
  
\n
$$
x_{1/2} = \frac{-(2\sqrt{3} + 1) \pm \sqrt{1}}{2 \cdot 1}
$$
  
\n
$$
x_{1} = \frac{-2\sqrt{3} - 1 + 1}{2} = \frac{-2\sqrt{3}}{2} = -\sqrt{3}
$$
  
\n
$$
x_{2} = \frac{-2\sqrt{3} - 1 - 1}{2} = \frac{-2\sqrt{3} - 2}{2} = \frac{2(-\sqrt{3} - 1)}{2} = -\sqrt{3} - 1
$$
  
\n
$$
K = \{-\sqrt{3} - 1; -\sqrt{3}\}
$$

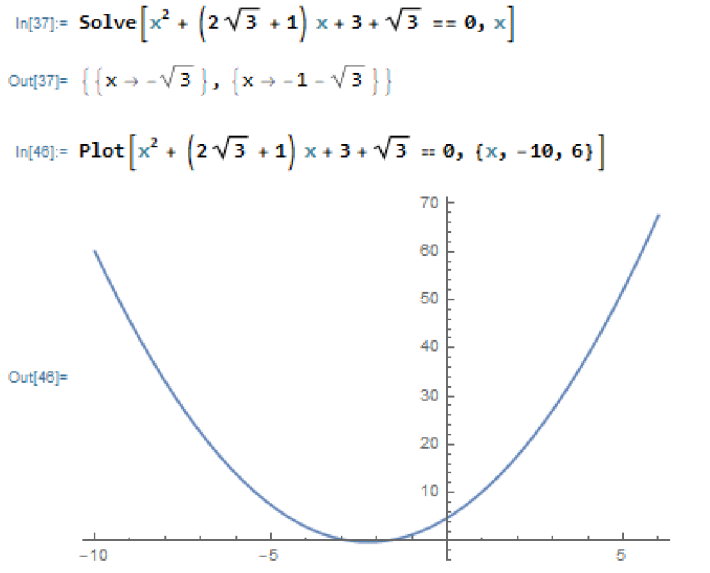

*Obrázek 26: Zadání příkladu 18 ve Wolfram Cloud.* 

**Příklad 19:** Řešte rovnici  $x^6 - 7x^3 - 8 = 0$  v  $\mathbb{R}$ .

Tuto rovnici je možno pomocí substituce upravit do kvadratického tvaru. Zavedeme substituci  $x^3 = t$  a dále budeme počítat s neznámou *t*. Jakmile nalezneme řešení pro *t*, dosadíme tuto nalezenou hodnotu nebo hodnoty zpátky do substituce a tím nalezneme hodnoty pro neznámé *x.* Na obrázku 27 vidíme, že jsme počítali správně.

$$
x^{6} - 7x^{3} - 8 = 0
$$
 Substitute:  $x^{3} = t$   
\n $t^{2} - 7t - 8 = 0$   
\n
$$
D = (-7)^{2} - 4 \cdot 1 \cdot (-8) = 49 + 32 = 81
$$
  
\n
$$
t_{1/2} = \frac{-(-7) \pm \sqrt{81}}{2 \cdot 1}
$$
  
\n
$$
t_{1} = \frac{7 + 9}{2} = \frac{16}{2} = 8
$$
  
\n
$$
x_{1}^{3} = t_{1}
$$
  
\n
$$
x_{1}^{3} = 8
$$
  
\n
$$
x_{1} = \sqrt[3]{8}
$$
  
\n
$$
x_{2} = \sqrt[3]{-1}
$$
  
\n
$$
x_{1} = 2
$$
  
\n
$$
x_{2} = -1
$$
  
\n
$$
x_{2} = -1
$$
  
\n
$$
x_{2} = -1
$$
  
\n
$$
x_{2} = -1
$$

$$
K=\{-1;2\}
$$

 $\ln[48] =$  **Solve**  $\left[ x^6 - 7x^3 - 8 = 0, x, \text{Reals} \right]$  $Out[48]= { { { { { ( \mathbf{x} \to -1 } ) } , { { { ( \mathbf{x} \to 2 } ) } } } }$ 

$$
ln[59] := \text{Plot}\left[x^6 - 7x^3 - 8 == 0, \{x, -10, 10\}\right]
$$

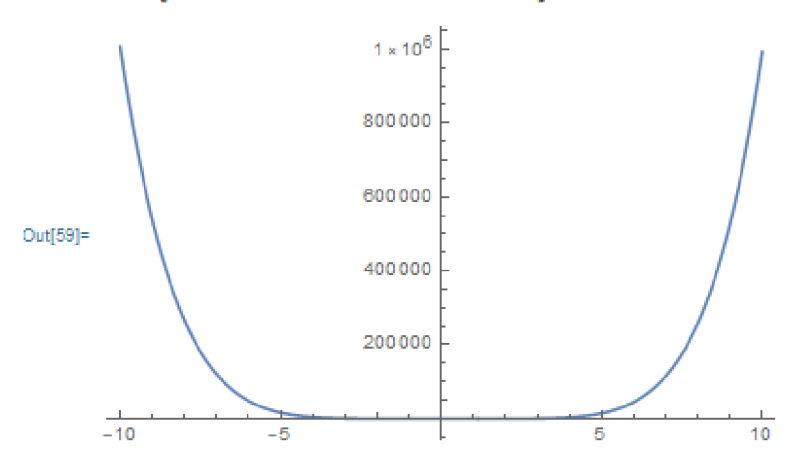

*Obrázek 27: Zadání příkladu 19 ve Wolfram Cloud.* 

**Příklad 20:** Řešte nerovnici  $x^2 - 2x - 15 \ge 0$  v R.

Zde nejprve budeme hledat nulové body, a to lze dvěma způsoby. Jelikož je rovnice v normovaném tvaru, můžeme nulové body najít pomocí Vietových vzorců, tedy budeme hledat dvě čísla taková, která když sečteme, dají nám číslo 2 (-b) a když je vynásobíme, číslo -15 (c). Pokud však nelze čísla najít rychle a efektivně, je lepší je najít přes diskriminant.

$$
x^{2} - 2x - 15 \ge 0
$$
  

$$
D = (-2)^{2} - 4 \cdot 1 \cdot (-15) = 4 + 60 = 64
$$
  

$$
x_{1/2} = \frac{-(-2) \pm \sqrt{64}}{2 \cdot 1}
$$
  

$$
x_{1} = \frac{2 + 8}{2} = \frac{10}{2} = 5
$$
  

$$
(x - 5) \cdot (x + 3) \ge 0
$$

Pomocí nulových bodů jsme nerovnici v příkladu 20 rozložili na součin. A jak již je známo, od této části příkladu můžeme postupovat dvěma způsoby. Buďto tabulkou jako v příkladech 6 a 13, nebo logickými spojkami jako v příkladech 10, 11, 15, 17.

$$
[x - 5 \ge 0 \land x + 3 \ge 0] \lor [x - 5 \le 0 \land x + 3 \le 0]
$$

 $x-5 \ge 0$   $x+3 \ge 0$   $x-5 \le 0$   $x+3 \le 0$  $x \ge 5$   $x \ge -3$   $x \le 5$   $x \le -3$  $I_1 = (5; \infty)$   $I_2 = (-3; \infty)$   $I_3 = (-\infty; 5)$   $I_4 = (-\infty; -3)$  $I_1 \cap I_2 = K_1 = I_1 = (5; \infty)$   $I_3 \cap I_4 = K_2 = I_4 = (-\infty; -3)$ 

$$
K = K_1 \cup K_2 = (-\infty; -3) \cup (5; \infty)
$$

$$
ln[60] := \text{Reduce} [x^2 - 2x - 15 \ge 0]
$$
\n
$$
Out[60] = x \le -3 \mid x \ge 5
$$
\n
$$
ln[61] := \text{NumberLinePlot} [x^2 - 2x - 15 \ge 0, \{x, -5, 8\}]
$$
\n
$$
Out[61] = \begin{array}{ccc}\n & & \\
 & -5 & \\
 & & 0 & \\
 & & 5\n\end{array}
$$

*Obrázek 28: Zadání a grafické znázornění příkladu 20 ve Wolfram Cloud.* 

#### 4.14. Soustavy rovnic

**Příklad 21:** Řešte soustavu rovnic  $2x + y = 2$ ,  $5x + 3y = 5$  v  $\mathbb{R}$ .

Tuhle soustavu rovnic vyřešíme dosazovací metodou. To znamená, že si z první rovnice vyjádříme neznámou, kterou pak dosadíme do rovnice druhé. Jakmile vypočítáme hodnotu jedné neznámé, pak ji dosadíme do jedné z rovnic ze zadání. Jak již vyplývá z textu, nezáleží na tom, jakou neznámou vyjádříme jako první, a ani na tom, do jaké z rovnic potom dosadíme. Proto postupujme ideálně pro nás nejjednodušší cestou, a to je ta, která zahrnuje nejméně matematických operací a nevede ke zlomkům či vysokým číslům.

$$
2x + y = 2 \rightarrow y = 2 - 2x
$$
  

$$
\frac{5x + 3y = 5}{5x + 3 \cdot (2 - 2x)} = 5
$$
  

$$
5x + 6 - 6x = 5
$$
  

$$
-x = -1
$$
  

$$
x = 1
$$
  

$$
K = \{ [1; 0] \}
$$

 $ln[23]:=$  **r** = **Solve**  $[2 \times + y = 2 \& 5 \times + 3 \times = 5$ ,  $\{x, y\}]$ 0ut[23]= {**{X → 1, y → 0**}}

= ContourPlo t [ { 2 x + y = 2j 5 x + 3 y = 5}j {X j *- 2, 2} , {y, - 2, 2} ,* Epilo g **-t** {Redj Point5ize [ .82] *,* Poin t [ **{K**3 y} ] / . r} ]

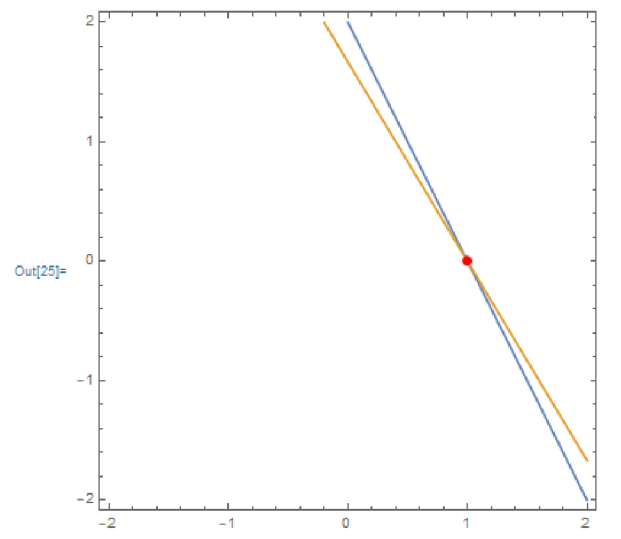

*Obrázek 29: Zadání a grafické znázornění příkladu 21 ve Wolfram Cloud.* 

Na obrázku 28 máme pomocí Wolfram Cloud zobrazený obrysový graf, který nám ukazuje část souřadnicového systému, kde se nacházejí dvě křivky. Každá rovnice přestavuje jednu křivku, a protože jde o lineární rovnice, jedná se tedy o přímky. Kořenem sousty rovnic jsou body, které mají obě přímky společné. Pokud tedy máme dvě přímky, mohou nastat tři případy, že jsou:

- Totožné Pokud jsou přímky totožné, pak mají společných nekonečně mnoho bodů a přesně tolik bodů obsahuje jejich kořen.
- Rovnoběžné Pokud jsou přímky rovnoběžné, nemají přímky žádný společný bod.
- Různoběžné Jestliže jsou přímky různoběžné, pak mají společný právě jeden bod.

Z výsledku příkladu 21 je tedy patrné, že přímky mají jeden společný bod. Právě tuto situaci zachycuje graf na obrázku 28 a jejich společný bod je označen červenou tečkou.

**Příklad 22:** Řešte soustavu rovnic  $x + 2y = 5$ ,  $x - 2y = 1$  v  $\mathbb{R}$ .

Na příkladu 22 si předvedeme jiný postup řešení soustavy rovnic. Jedná se o metodu dosazovací, která spočívá v tom, že rovnice spolu sečteme. Ideálně by se tímto sečtením měla jedna neznámá vyloučit, pokud se tak nestane, je třeba rovnice vynásobit tak, aby se tak po sečtení stalo. V našem příkladu 22 se po sečtení jedná neznámá vyloučí a my tedy nemusíme rovnice nijak upravovat. Dále postupujeme jako v předchozím příkladu. Dopočítáme jednu neznámou, kterou dosadíme do libovolné rovnice ze zadání.

$$
x + 2y = 5 \t 3 + 2y = 0
$$
  

$$
\underline{x - 2y = 1} \t y = 1
$$
  

$$
2x = 6
$$
  

$$
x = 3
$$
  

$$
K = \{ [3; 1] \}
$$

 $ln[27]:=$  **5** = **5olve**  $[x + 2y = 588x - 2y = 1, {x, y}]$ Out[27]=  $\{ \{ \mathbf{x} \rightarrow \mathbf{3}, \mathbf{y} \rightarrow \mathbf{1} \} \}$ 

 $\ln[2\theta]$  = ContourPlot  $[\{x + 2 y = 5, x - 2 y = 1\}$ ,  $\{x, -4, 4\}$ ,  $\{y, -4, 4\}$ , Epilog  $\rightarrow$  {Red, PointSize  $[.02]$ , Point  $[\{x, y\}]$  /. s}]

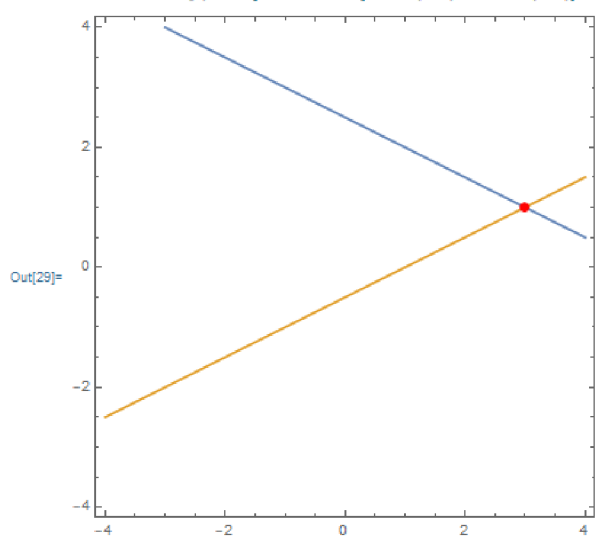

*Obrázek 30: Zadání a grafické znázornění příkladu 22 ve Wolfram Cloud.* 

Stejný případ nastal u příkladu 21. Soustavu rovnic v příkladu 22 tvoří dvě různoběžné přímky s jedním společným bodem. Tuto situaci zobrazuje graf na obrázku 30.

**Příklad 23:** Řešte soustavu rovnic  $x + y + 2z = -1$ ,  $2x - y + 2z = -4$ ,  $4x + y + 4z = -2$  $v \mathbb{R}$ .

Nyní máme soustavu tří rovnic o třech neznámých. Je možné použít metodu sčítací nebo dosazovací, aleje třeba si uvědomit, že tyto postupy se při větším počtu rovnic a neznámých stávají méně přehledné. Vhodným postupem je v tomto případě počítaní s maticemi.

$$
x + y + 2z = -1
$$

$$
2x - y + 2z = -4
$$

$$
4x + y + 4z = -2
$$

Koeficienty soustavy vepíšeme do rozšířené matice soustavy a tuto matici upravíme na horní trojúhelníkový tvar.

$$
\begin{pmatrix} 1 & 1 & 2 & -1 \\ 2 & -1 & 2 & -4 \\ 4 & 1 & 4 & -2 \end{pmatrix} \sim \begin{pmatrix} -2 & -2 & -4 & 2 \\ 2 & -1 & 2 & -4 \\ 4 & 1 & 4 & -2 \end{pmatrix} \sim \begin{pmatrix} -2 & -2 & -4 & 2 \\ 0 & -3 & -2 & -2 \\ 4 & 1 & 4 & -2 \end{pmatrix} \sim \begin{pmatrix} -4 & -4 & -8 & 4 \\ 0 & -3 & -2 & -2 \\ 4 & 1 & 4 & -2 \end{pmatrix} \sim \begin{pmatrix} -4 & -4 & -8 & 4 \\ 4 & 1 & 4 & -2 \end{pmatrix}
$$

$$
\sim \begin{pmatrix} -4 & -4 & -8 & 4 \\ 0 & -3 & -2 & -2 \\ 0 & -3 & -4 & 2 \end{pmatrix} \sim \begin{pmatrix} 1 & 1 & 2 & -1 \\ 0 & 3 & 2 & 2 \\ 0 & -3 & -4 & 2 \end{pmatrix} \sim \begin{pmatrix} 1 & 1 & 2 & -1 \\ 0 & 3 & 2 & 2 \\ 0 & 0 & -2 & 4 \end{pmatrix} \sim \begin{pmatrix} 1 & 1 & 2 & -1 \\ 0 & 3 & 2 & 2 \\ 0 & 0 & 1 & -2 \end{pmatrix}
$$

Když máme matici takto upravenou, můžeme ji buď přepsat zpět na rovnice, nebo ji ještě upravit na matici jednotkovou. Uvedeme oba případy. Začneme převodem zpět na rovnice.

 $x + y + 2z = -1$  $3y + 2z = 2$  $z = -2$  $3y + 2 \cdot (-2) = 2$   $x + (2) + 2 \cdot (-2) = -1$  $3y = 6$  $y = 2$  $K = \{ [1; 2; -2] \}$  $x = 1$ 

Kořenem soustavy rovnic je uspořádaná trojice čísel. V dalším výpočtu si ukážeme, jak by to vypadalo, kdybychom matici upravili na jednotkovou.

$$
\begin{pmatrix}\n1 & 1 & 2 & -1 \\
0 & 3 & 2 & 2 \\
0 & 0 & 1 & -2\n\end{pmatrix}\n\sim\n\begin{pmatrix}\n1 & 1 & 2 & -1 \\
0 & 3 & 2 & 2 \\
0 & 0 & -2 & 4\n\end{pmatrix}\n\sim\n\begin{pmatrix}\n1 & 1 & 0 & 3 \\
0 & 3 & 0 & 6 \\
0 & 0 & -2 & 4\n\end{pmatrix}\n\sim\n\begin{pmatrix}\n1 & 1 & 0 & 3 \\
0 & 1 & 0 & 2 \\
0 & 0 & 1 & -2\n\end{pmatrix}\n\sim\n\begin{pmatrix}\n1 & 1 & 0 & 3 \\
0 & -1 & 0 & -2 \\
0 & 0 & 1 & -2\n\end{pmatrix}\n\sim\n\begin{pmatrix}\n1 & 1 & 0 & 0 & 3 \\
0 & -1 & 0 & -2 & 4 \\
0 & 0 & 1 & -2\n\end{pmatrix}\n\sim\n\begin{pmatrix}\n1 & 0 & 0 & 1 & 0 & 0 \\
0 & -1 & 0 & -2 & 0 & 0 \\
0 & 0 & 1 & -2 & 0 & 0\n\end{pmatrix}\n\sim\n\begin{pmatrix}\n1 & 0 & 0 & 0 & 1 \\
0 & 1 & 0 & 2 & 0 \\
0 & 0 & 1 & -2 & 0\n\end{pmatrix}
$$

Matici se nám podařilo upravit na jednotkovou a je patrné, že prvky čtvrtého sloupce tvoří uspořádanou trojici, která je kořenem soustavy rovnic.

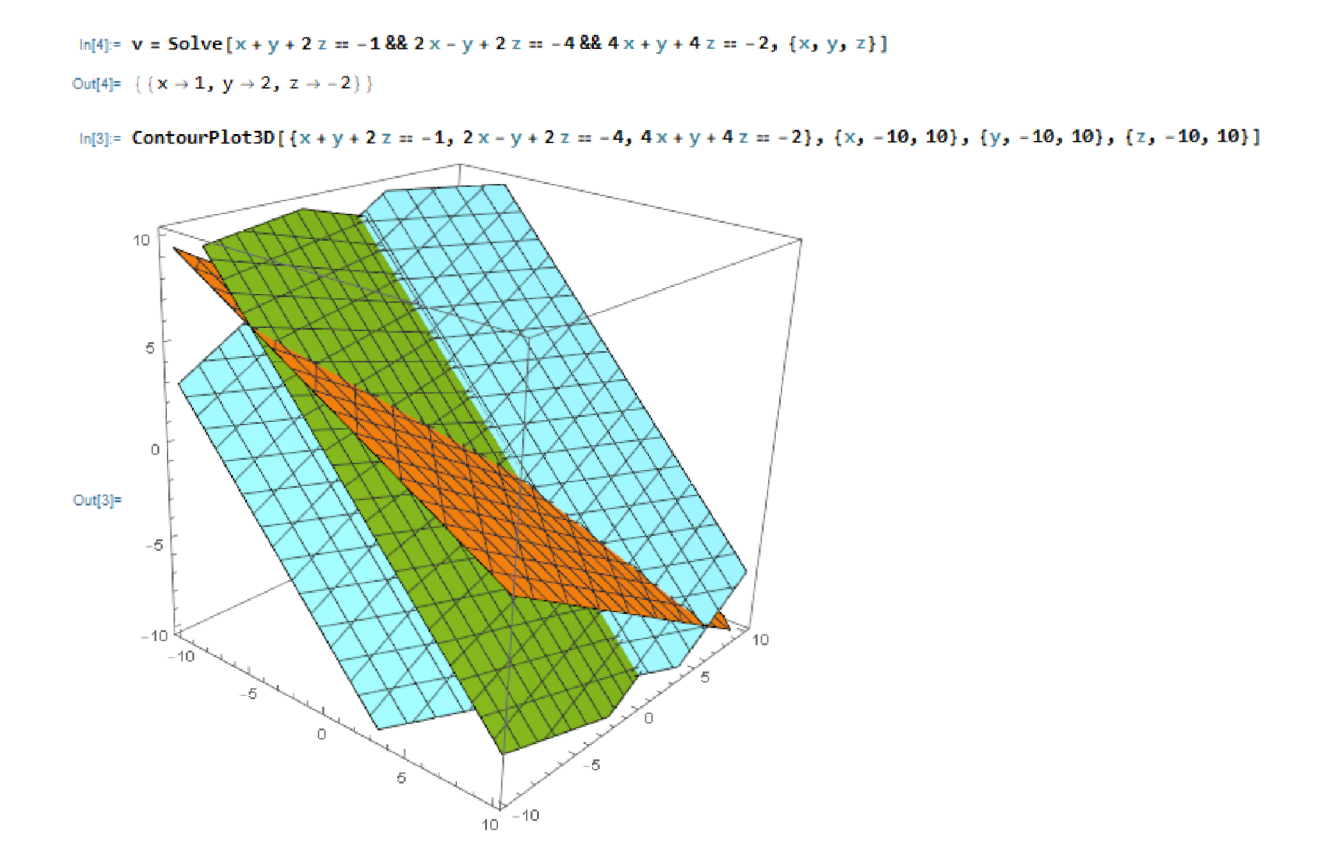

*Obrázek 31: Zadání a grafické znázornění příkladu 23 ve Wolfram Cloudu.* 

### Závěr

Cílem této závěrečné práce bylo zpracovat příklady na téma rovnic, nerovnic a jejich soustav a ukázat jejich řešení ve Wolfram Cloudu. Tohle téma jsem si vybrala, protože je mi téma rovnic blízké a baví mě je řešit a zobrazovat. Osobně ve své práci spatřuji dvojí využití.

První využití je pro žáky, kteří chtějí studovat téma rovnic, nerovnic a jejich soustav. Tato práce jim podrobně ukáže, jak se příklady řeší a jak si mohou své řešení velice snadno ověřit a případně znázornit. Druhá stránka využití je velmi podobná, jen je uchopena z druhé strany. Může totiž sloužit učitelům, kteří z této práce mohou čerpat návrhy na příklady, ale hlavně se z ní mohou naučit, jak používat Wolfram Cloud k ověřování výpočtů.

Během vypracovávání své práce jsem přišla na jednu věc, a sice, že jako učitelé máme tendence své úpravy při výpočtu zkracovat. Tedy snažíme se napsat zápis výpočtu příkladu tak, aby byl co nej kratší a aby v něm bylo co nejméně symbolů. Nepochybně je to z důvodu, abychom stihli vypočítat více příkladů za kratší čas. Zdá se to být nevinné, ale jestliže se u jednoduchých příkladů vyhýbáme kompletnímu a řádnému zápisu, velice snadno se může stát, že žáci budou zmatení, dá-li jim učitel příklad těžší (viz příklad D v porovnání s příkladem 8).

Co se vybraných příkladů týče, tak ty jsou spíše zaměřené na vyšší stupeň základní školy a na střední školy spíše méně. Takže dle mého úsudku má práce může sloužit i jako pojítko mezi těmito mezníkem ve vzdělávání.

V práci nalezneme popis programu Wolfram MATHEMATICA a základní kroky k jeho používání. Dále je pak výpis, jak je téma rovnic, nerovnic a jejich soustav zakotveno v rámcových vzdělávacích programech pro žáky na vyšším stupni základních a středních škol. Poté následuje definování pojmů rovnic, nerovnic a jejich soustav. Nakonec najdeme sbírku řešených příkladů, které jsou doprovázeny řešením ve Wolfram Cloudu jak numericky, tak graficky.

### Zdroje

Wolfram Mathematica. *Wikipedia: the free encyclopedia* [online]. San Francisco (CA): Wikimedia Foundation, 2001-2022, 1 February 2022 [cit. 2022-03-02]. Dostupné z: <https://en.wikipedia.org/wiki/Wolfram>Mathematica

*Wolfram: Wolfram Language & System. Documentation Center* [online]. 2021 [cit. 2022-06- 20]. Dostupné z: <https://reference.wolfram.com/language>

*Wolfram: Computation meets knowledge* [online]. 2021 [cit. 2022-03-02]. Dostupné z: <https://www.wolfram.com/?source=nav>

B OUŠKA, Martin. *MATHEMATICA - příručka s příklady pro učitele a studenty* [online]. Praha, 2012 [cit. 2022-03-02].

*Národní ústav pro vzdělávání: Rámcové vzdělávací programy* [online]. 2022 [cit. 2022-03-03]. Dostupné z: <https://www.nuv.ez/t/rvp>

*Rámcový vzdělávací program pro základní vzdělávání.* Praha: MSMT, 2017, ročník 3, 561/2004. Dostupné také z: <file:///C:/Users/Lucie/AppData/Local/Temp/RVP%20ZV%202017-1>.pdf

BALADA , Jan. *Rámcový vzdělávací program pro gymnázia: RVP G.* Praha: Výzkumný ústav pedagogický v Praze, 2007. ISBN 978-80-87000-11-3.

EMANOVSKY , Petr. *Algebra 3 (pro distanční studium): [algebraické rovnice].* Olomouc: Univerzita Palackého, 2002. ISBN 80-244-0490-7.

POLÁK, Josef. *Přehled středoškolské matematiky.* 9., přeprac. vyd. Praha: Prométheus, 2008. ISBN 978-80-7196-356-1.

ODVÁRKO, Oldřich a Jiří KADLECEK . *Matematika pro 9. ročník základní školy.* Ilustroval Martin MAŠEK. Praha: Prométheus, 2000. Učebnice pro základní školy (Prométheus). ISBN 80-7196-194-9.

KOŘÍNEK, Vladimír. Základy algebry. 2. vyd. Praha: Nakladatelství Československé akademie věd, 1956, 519 s.

*Populární encyklopedie matematiky.* Přeložil František CHARVÁT, přeložil Jiří ŠMELHAUS. Praha: Státní nakladatelství technické literatury, 1971, 660 s.

PETÁKOVÁ, Jindra. *Matematika - příprava k maturitě a k přijímacím zkouškám na vysoké školy.* Praha: Prométheus, 1998. Učebnice pro střední školy. ISBN 80-7196-099-3

HERMAN, Jiří. Matematika: rovnice a nerovnice: [učebnice pro víceletá gymnázia a pro základní školy s výukou podle učebních dokumentů pro třídy s rozšířeným vyučováním matematiky a přírodovědných předmětů]. Praha: Prométheus, 1996. Učebnice pro základní školy (Prometheus). ISBN 80-7196-014-4.

CHARVÁT, Jura, Jaroslav ZHOUF a Leo BOČEK. *Matematika pro gymnázia: rovnice a nerovnice.* 3. přepr. vyd. Praha: Prométheus, 1999. Učebnice pro střední školy. ISBN 80-7196- 154-x.

### Anotace

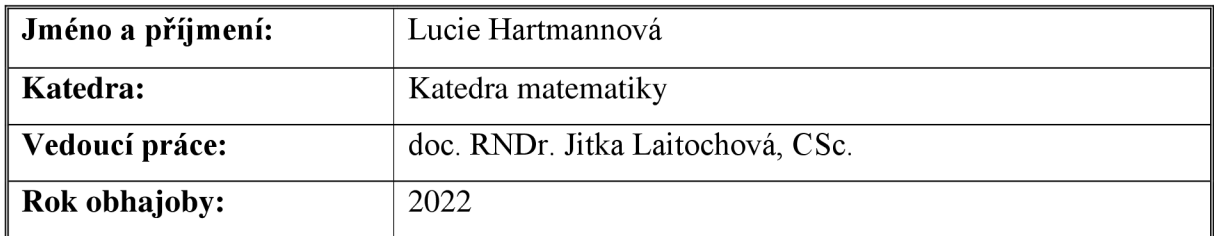

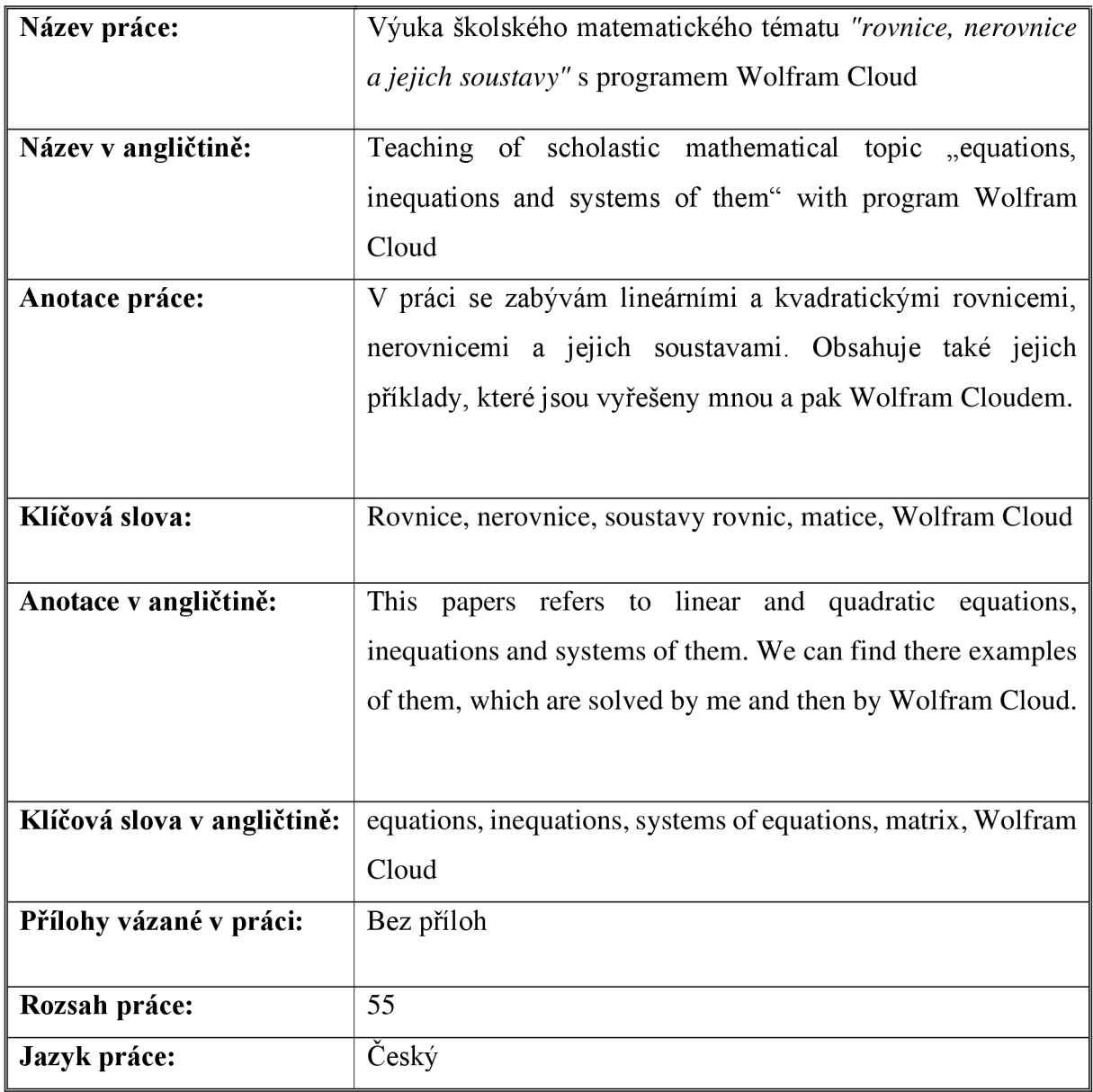